# **Sentiment User Review Analyzer for Android Applications**

Name of the Student : T I M P SILVA Registration No : 169334E Name of the Supervisor : Mr.SamindaPremaratne

> M.Sc. in Information Technology Department of Information Technology University of Moratuwa

# **DECLARATION**

I do declare that this thesis is my own work and has not been submitted in any form for anotherdiploma ordegree at any university or other institution of tertiary education. This thesis was prepared for degree of Master of Science/ Information Technologyunder the guidance and supervision of Mr. SamindaPremaratne.All information taken from the published or unpublished work of others has been acknowledged in the text and a list of references is shown.

T I M P Silva ………………………

Name of Student Signature of Student

Date:

Name of Supervisor Signature of Supervisor Mr. S C Premaratne ……………………….. Date:

# **ACKNOWLEDGMENTS**

I would like to thank all who helped me to success this project. I would particularly like to single out my supervisor at the University of Moratuwa, Mr. SamindaPremaratne, Senior Lecture, I want to thank you for your excellent cooperation and for all of the opportunities I was given to conduct my project and further my thesis. When I was in trouble with the subject matters and personal matters, your guidance and encouragement make me to successfully complete this project.

I would also like to thank all the other lectures of the University of Moratuwa who have shared your knowledge throughout the whole period of study at university.And also giving my grateful thank to all my batch mates of  $10^{th}$  batch of MSc in IT. You encourage me every time when I was needed.

My colleague at the office, you gave me your support to evaluate the system taking your valuable time. Thank you.

# **ABSTRACT**

Usage of mobile phones rapidly increased for the last decade globally. Introducing smart phones has led to a renaissance in mobile application development. Not only for make calls, send SMS phone to become smart so that it can be used for email access, web browsing, e-commerce, bill payments and entertainments etc. Because of this popularity application markets became massive. For the same purpose there are many applications deployed by different developers. Some apps can be considered as good, and some are not working as the user expect. And also there are many harmful applications which are stealing sensitive user information.

As Android applications have been used by many people, lots of issues have been already identified and many type of research are done on this topic. Even though there are many android applications available in the market, it is difficult to select the most suitable one before use. To get an idea about the application which is going to be used, user needs to read many reviews and ratings. This manual process is time consuming and not efficient.

In this project main aim is to develop a User Review analyzer which is gives a good analytical picture of the application before install.

# **Table of Contents**

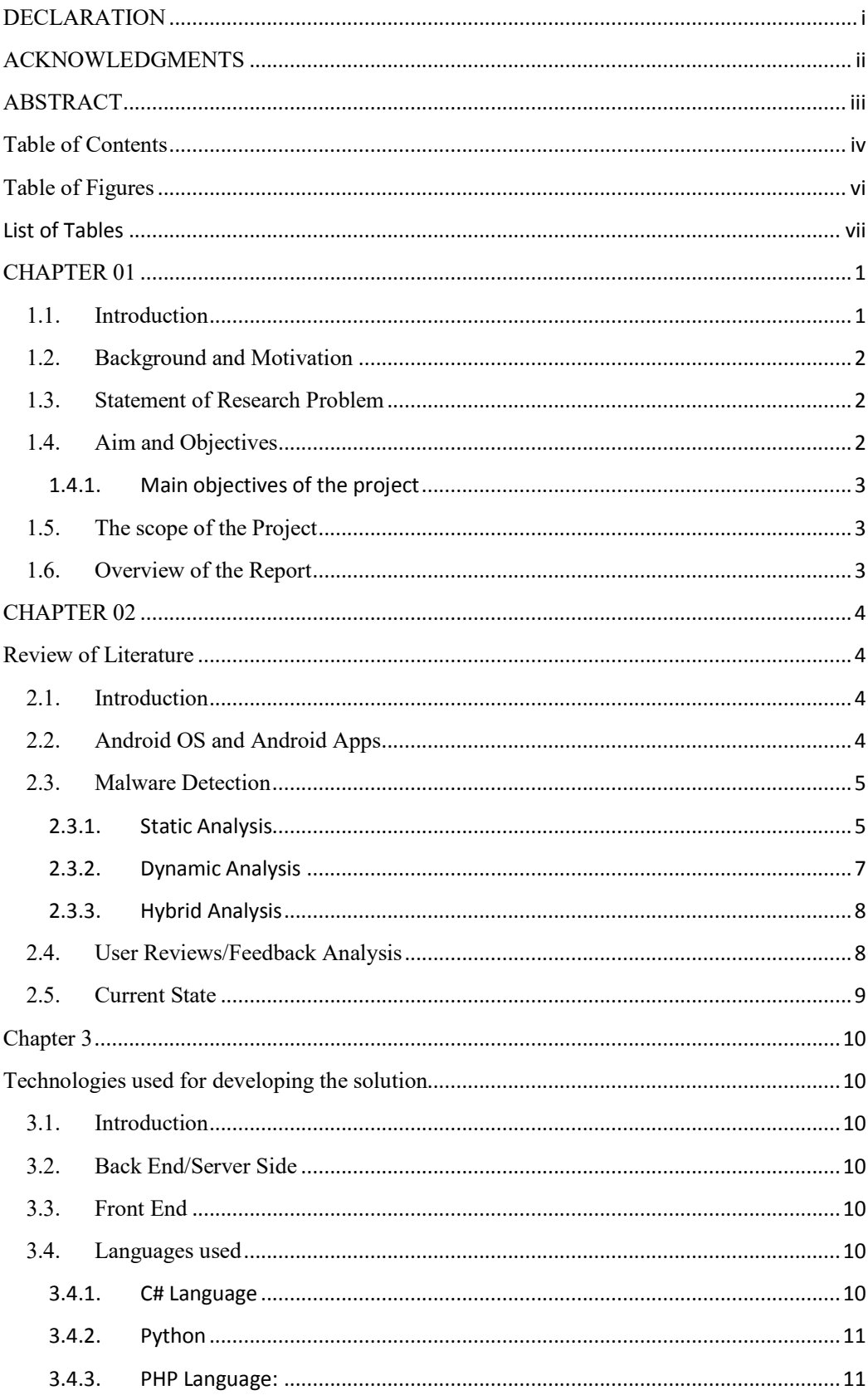

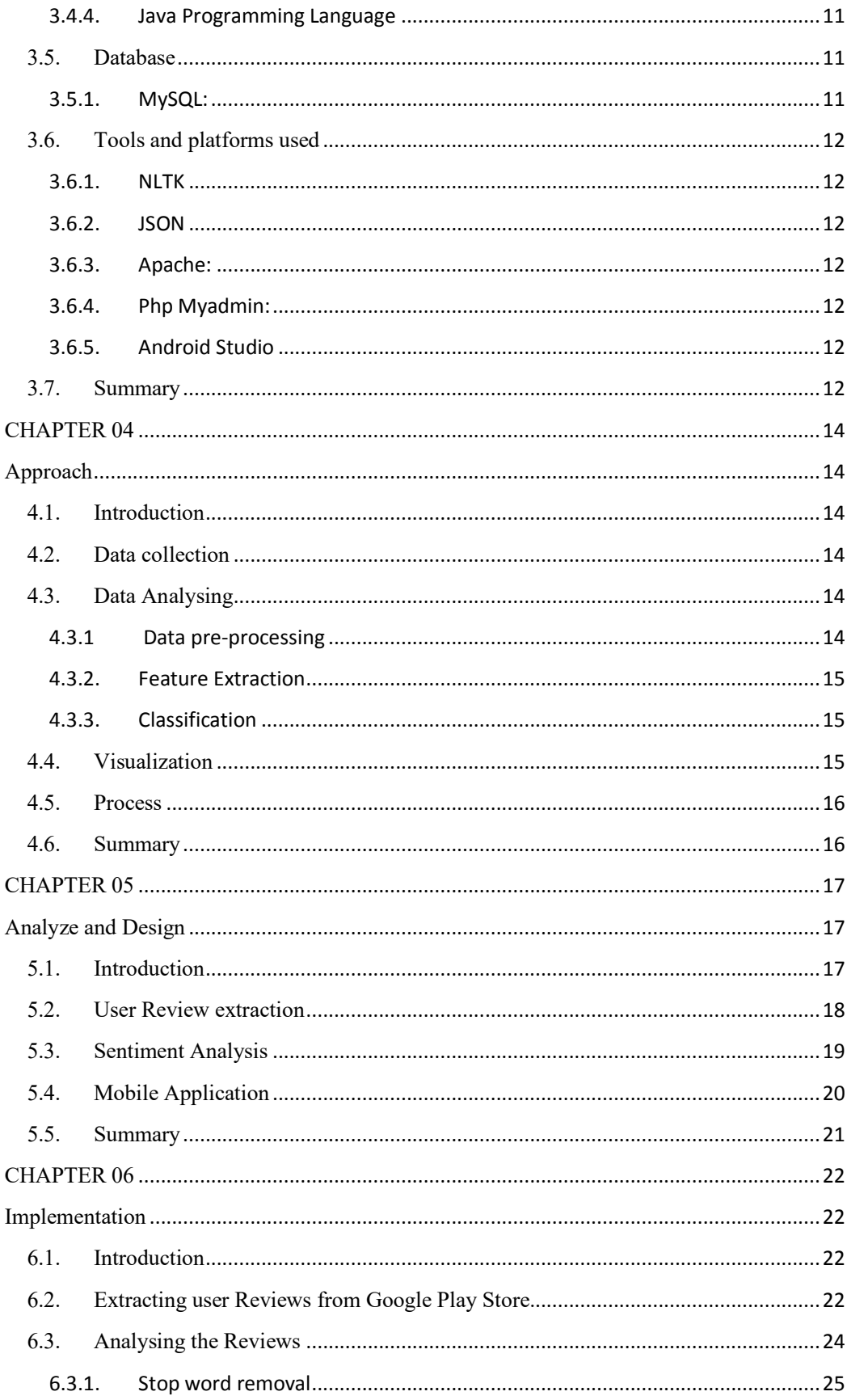

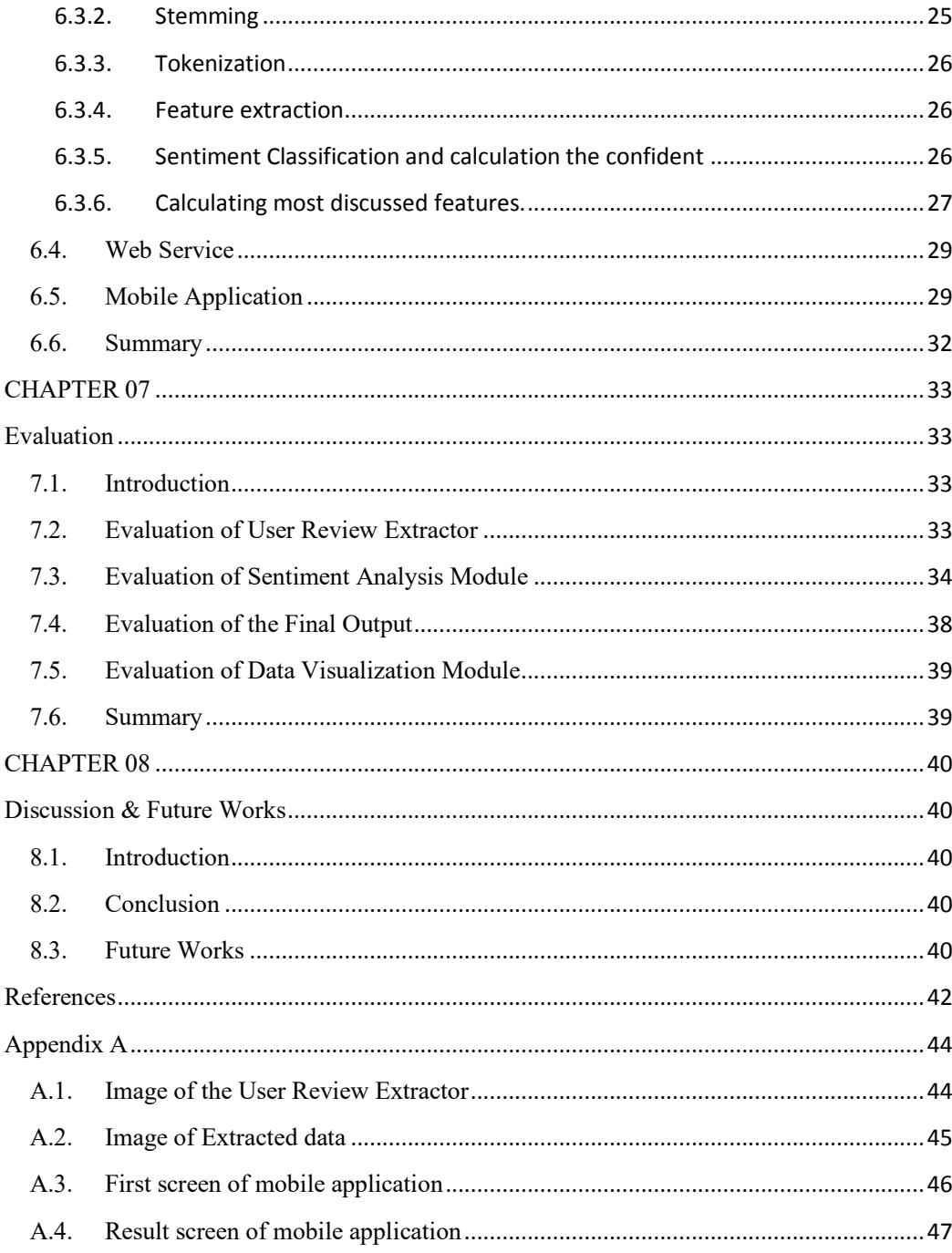

# **Table of Figures**

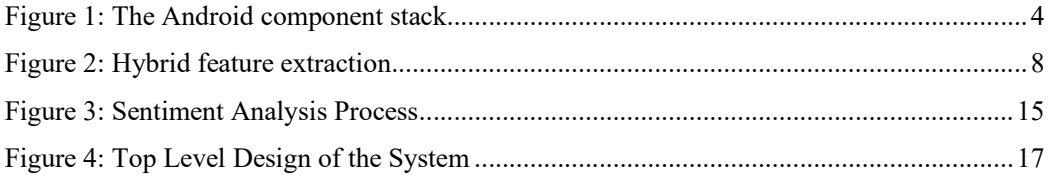

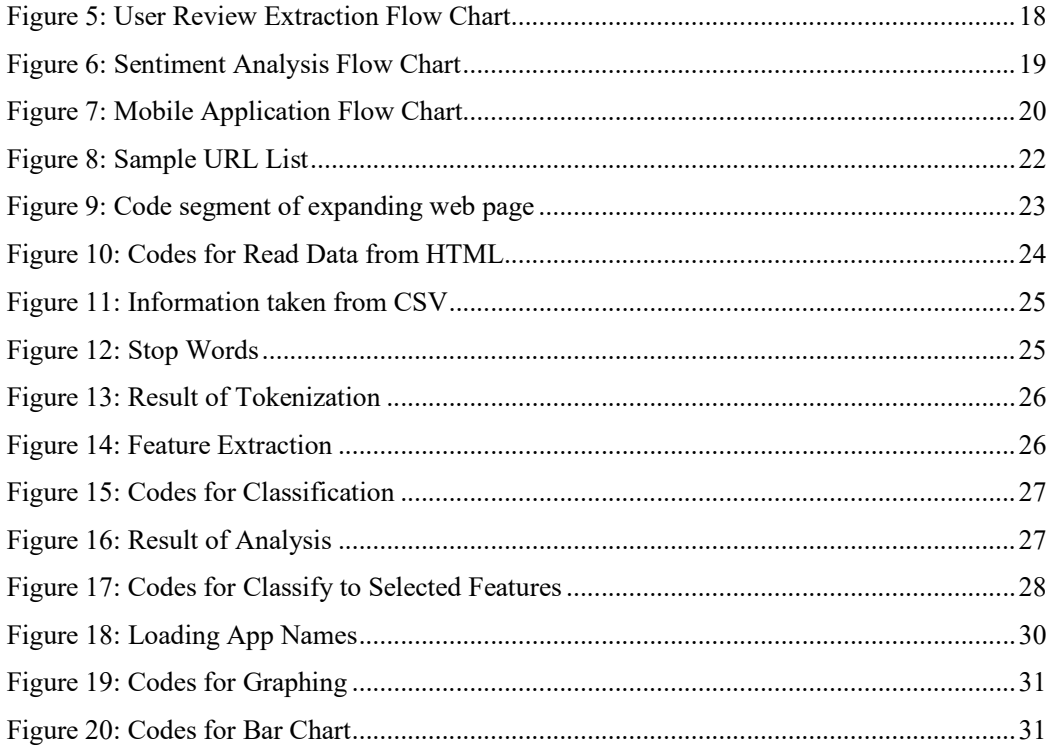

# **List of Tables**

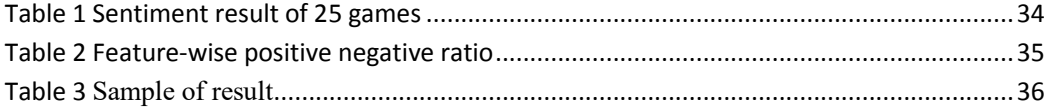

## CHAPTER 01

#### **1.1. Introduction**

Even though there are several operating systems available for smartphones such as iOS, Windows, RIM, Bada, Symbian,etc.Android is the most popular which has taken amarket share of 87.7% when it is 12.1%for iOS as of 2017[1].Android was introduced by Google for mobile devices such as smart phones, PDA and netbooks on 5<sup>th</sup> November 2007[2].

Because of this popularity of smartphones, application marketplaces such as Google Play and Apple's App Store have massively grown. These market places give an opportunity for developers to publish their own applications to the public and also users to download them to their devices directly in a convenient way.

Android app is a software application which runs on Android OS. Developers may download the Android Software Development Kit from the Android website. They may share developed apps through their websites or can publish on Android Market for free or for sale. Android apps are written in Java language. They first compiled to Dalvik executables run Dalvic virtual machine which is designed for mobile devices.

Some developers are using these technologies to develop good useful apps to the public while some are using to spread malware and harmful apps and steal sensitive data from the users.

If some user needs an application for a specific requirement, there are many applications to be considered. To get a good idea about the performance, weaknesses, advantages, etc. of the application, need to read many user reviews. It will be a timeconsuming task. Although someone read many reviews it may be difficult to get a clear picture of the application. In this project, it is proposed to develop a User Review analyzer which gives a good analytical picture of the application.

#### **1.2. Background and Motivation**

Researchers have realized that spreading malware and attacks are significantly increased. Hence many studied have been done and many techniques have been introduced to detect malware and risk analysis under static analysis, dynamic analysis and hybrid analysis of Android apps.

In static analysis basically, features/data are extracted from Androidmanifest.xml file without executing the application. Permission and API calls are commonly used in this methodology. Features such as memory usage, CPU usage, network traffic, etc. are extracted while the application is running and then do the analysis in dynamic analysis.The hybrid analysis is a combination of static and dynamic analysis. Even though it could increase the accuracy of malware detection, it could make the system slower and high analysis process time-consuming.

From the above techniques, it can only detect malware and risk levels. But it is very important to measure the attributes like usefulness, performance, weaknesses, user satisfaction level, etc.To measure these attributes the best way is to do a sentimentanalysis of user reviews. But in practice, it is very hard and time consume to read lots of reviews. In this proposed application user reviews will be analyzed visualize these attributes so that user will be able to get a good idea about the application he/she is going to use, at aglance.

#### **1.3. Statement of Research Problem**

In this project, a mobile application has been developed to do a sentiment analyze for reviews of the mobile application.

#### **1.4. Aim and Objectives**

The aim of this project is to develop an android application to analyze user reviews of a selected android application and visualize graphically the result so that can have a good understanding of the application

#### **1.4.1. Main objectives of the project**

- Study on how to useNLP on sentiment analysis of user reviews.
- Propose a solution/method for the proper user review analysis.
- Design and develop an android application using the above method to solve the problem.
- Learn the basics of Android development and Python.
- Evaluate the system.
- Prepare the final report.

#### **1.5. The scope of the Project**

Considering the time limit the scope of the project is limited to selected applications of the game category of Google's Play store.

### **1.6. Overview of the Report**

In this report, it is illustrated the development of the implementation based research carried on. Chapter 01 includes the introduction and a summary with an overview of the project. Chapter 02 contain the literature review done based on the topic. Chapter 03 has summarized the technologies of major areas. Chapter 04 is for the topic of approach. Chapter 05 includes the design and analysis of the research. Chapter 06 covers the implementation details and chapter 07 evaluate the methods used in the implementation and the results obtained with the current manual system. Finally, chapter 08 discusses the limitations and future developments for the solution.

# **CHAPTER 02**

# **Review of Literature**

# **2.1. Introduction**

This section includes a brief review of papers which have been about android applications, malware detection and sentiment analysis of reviews. Here recently published papers were concerned since this area of study is frequently updating. applications, malware detection and sentiment analysis of reviews.<br>
ublished papers were concerned since this area of study is frequently<br>
1 OS and Android Apps<br>
entered into the mobile market by introducing a mobile platf cerned since this area of study is frequently<br>market by introducing a mobile platform<br>as smart phones, PDA and netbooks on  $5<sup>th</sup>$ 

## **2.2. Android OS and Android Apps**

Google entered into the mobile market by introduc called Android for mobile devices such as smart phones, PDA and netbooks on  $5<sup>th</sup>$ November 2007[2]. Android is a software stack for mobile devices that includes an November 2007[2]. Android is a software stack for mobile devices that in<br>operating system, middleware, and key applications[3] run on Linux kernel.

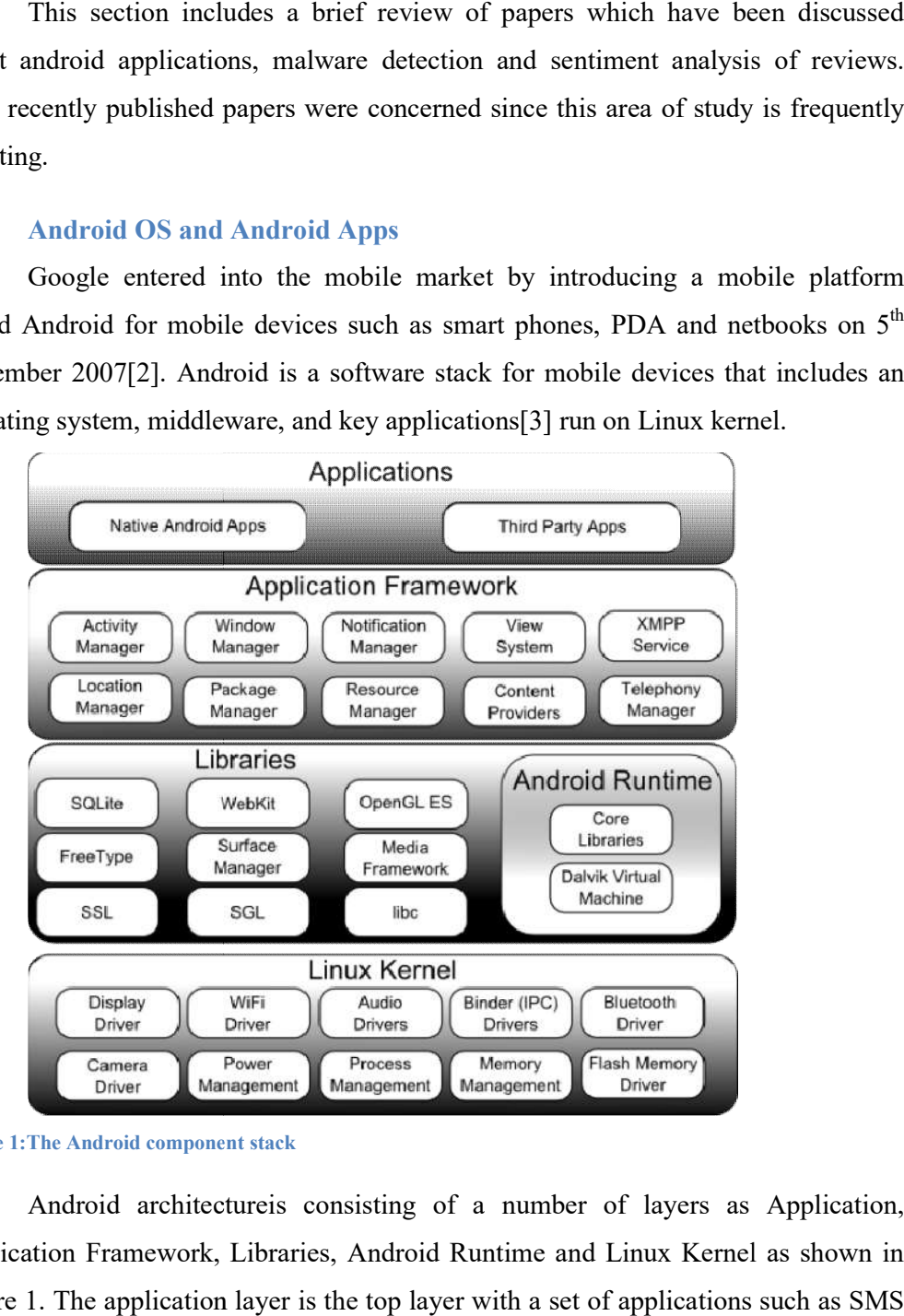

**Figure 1: The Android component stack** 

Android architectureis consisting of a number of layers as Application, Application Framework, Libraries, Android Runtime and Linux Kernel as shown in Figure 1. The application layer is the top layer with a set of applications such as SMS applications, email applications, games, Maps, browsers, etc. The Application Framework is a software framework which is used to implement a standard structure of an application for an operating system. The layer which is presented belowthe application framework consists of two parts. First part is Libraries which are all written in C/C++. They will be called thru a Java interface. The second part is Android Runtime which consistsa set of core libraries that provides the most of the functionality in the core libraries of the Java programming language. The lowest layer is the Linux Kernel, for core system services such as memory management,security, network stack, process management, and driver model. The kernel acts as an abstract layer between the hardware and the rest of the software stack too[4].

Android app is a software application which runs on Android OS. Developers can download the Android Software Development Kit (Android SDK) from the Android website. They may share developed apps through their websites or can publish on Android Market for free or for sale.

Android apps are written in Java language. They first compiled to Dalvic executables run Dalvic virtual machine which is designed for mobile devices.

# **2.3. Malware Detection**

Malware detection is done by analyzing application features which can be extracted directly or indirectly. This analysis can be categorized as static, dynamic and hybrid based on the features used. In static analysis, features such as permissions, API calls, etc. are analyzed which can be extracted from Androidmanifest.xlm without run the app. Dynamic analysis, features are extracted while running the app such as Network traffic, IP addresses, Battery usage, etc. The other one is a hybrid analysis which is a combination of these two analyses.

#### **2.3.1. Static Analysis**

In static analysis basically, features/data are extracted from Androidmanifest.xml file without executing the application. Permission  $\&$  API calls are commonly used in this methodology.

In this paper[5] a risk evaluation based systemis proposed as a reference model for static analysis of Android application. In here they have categorized 2 phases as app pre-processing phase to collect and analyze. Here the user has to upload the software. The other phase is Model training phase to construct a feature pattern and converted to a downloadable format. Then it can be downloaded to the smartphone. Here authors have not mentioned the methodology properly other than mentioning the structure of the system.

There is a proposal for a security advisory system[6] with two parts.1.Risk Assessment of application 2.Decission support by presenting risk information.

In the first part, the system will read its permission information from the manifest file. Then from the combination of permissions, the assessment will be done with the pre-defined rule set. As example "INTERNET & READ PHONE STATE": Stealing identity information.

Decision support part consists of four parts. I.e. Risk level, Risk Type, Reputation of the market, Critical comments.

They have collected 180 malware with different hash values and evaluated 261 applications. The rate of Correctly Detection of Malware is 95.6% while the Rate of Incorrectly Detection of Innocent Application as Malware 62.1%.

From the result, since incorrect detection is high, accuracy is not good enough. And also they have not mentioned the method of defining rules. If they analyze the comments sentimentally they could increase the accuracy of the system. However, consideration of user reviews is a good point.

A study was done by C. Guo, J. Xu, L. Liu, and S. Xu[7] to design a reasonable model and find out appropriate parameters for rank risk of Android applications. Authors have found that, only from the number of permissions, malware cannot be determined. Based on permission combinations, a new "association statistics" approach which is called as FAS (Frequent Association Seed) algorithm has been proposed. There are four steps

a) Extract the permission combinations by an improved association classification algorithm;

b) Reduce the redundancy computation by using the "support discount" and corresponding algorithms.

c) Balance2 referential criterions "benign seed" and "malicious seed".

d) Computethe final scores.

In this research, a large data set was used and done good analyze. In this paper, it was found that some benign apps also get high malicious score due to having some sensitive permission. In this paper also, only permission combinations have been considered.

Permission, API calls, Strings extracted, Native commands, XML elements, Metadata, etc., can be identified as most used features for static analysis.

#### **2.3.2. Dynamic Analysis**

Features such as memory usage, CPU usage, network traffic, etc. are extracted while the application is running and then do the analysis in dynamic analysis.

Dynamic analysis has been done here with latent network behavior of android application[8]. After the extraction of the Android malware network feature such as IP addresses, real-time DNS response information, Time zones etc. authors could develop the Apps-Geo matrix (APG) that is an  $m \times n$  matrix, where m is the number of collected Android apps. Then APG has been decomposed as a linear mixture of l, with the weights in the columns of the hidden matrix H, using Independent Component Analysis (ICA). Finally, an automatic Android malware detection mechanism was proposed based on the results from Android sandbox. We extracted network spatial features of Android apps and used independent component analysis (ICA) to determine the intrinsic Android malware domain name resolution communication behavior.

The number of features proposed by Kim and Choi[9] was 59, which were extracted on the basis of the Linux kernel in the Android. Most of the features were divided into 3 kinds such as CPU and network, memory. The analysis system was composed of a monitoring agent and analysis server, and a feature extraction module in the monitoring agent extracts features selected thru the feature selection and then sends the collected data to the data management module. Features were periodically extracted for every 10 seconds. It was found that the performance was gradually improved with removing unnecessary features one by one. As the final result of feature selection, 23 features out of 59 were removed, 36 had been selected. Authors have shown that this feature selection mechanism improved the accuracy of malware detection.

In dynamic analysis, API calls, network traffic, power usage, CPU usage, process ids, SMS usage, etc. can be identified as the most used features.

#### **2.3.3. Hybrid Analysis**

The hybrid analysis is a combination of dynamic andstatic analysis. Although it could increase the accuracy of malware detection, it could make the system slower and high analysis process time-consuming.

Hybrid model based on AdaBoost, J48 to classify applications was proposed by Vajdi, Torkaman, and Bahrololum[10].Several features from different applications collected by OCS lab were extracted. Figure 2 shows the proposed mechanism.

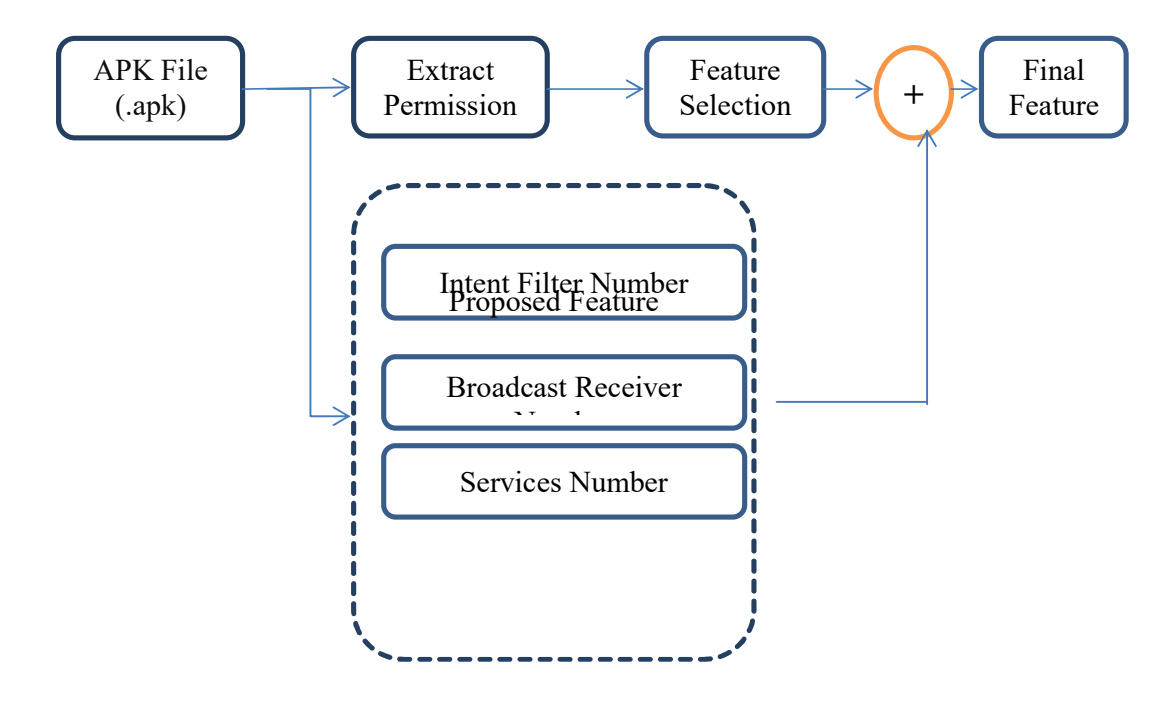

**Figure 2: Hybrid feature extraction**

### **2.4. User Reviews/Feedback Analysis**

Only a few types ofresearch have been done in this area. Among them, most researches focused on developers view. They have analyzed the user reviews so that to support developers to make decisions.

Sherlock A.Licorish and team have shown[11] that the Android development team generally responded to the top enhancement requests made bythe Android community, suggestinguser-focused design is necessary for Online application distribution platforms (OADPs) and in environments where market-driven requirements engineering (MDRE) is used as a strategy for developing a product.

They have also shown that developers should evolve applications with particular features more attention than others. This research is only focused on developers end. They did not consider how to give any benefit to the end users by analyzing other user's reviews.

In the examining of consumer reviews in google play done by Elizabeth Ha and David Wagner[12] discovered that the reviews in Google Play consist useful information aboutAndroid applications, but most information is about the quality of the Android application and not about security &privacy concerns. However, they found that a small number of users who questioned the use of permissions in applications, indicating that there is a chance to educate and address such concerns in android application markets. This study provides very useful information for proposed research in this paper such as about what kind of things users generally write.

# **2.5. Current State**

Researchers have done many studies on malware detection and risk analysis forAndroid applications. Many mechanisms and algorithms have been proposed under static analysis, dynamic analysis, and hybrid analysis. Some features like permissions, native commands, API calls, network traffic, and CPU usage, etc., have been identified as the most relevant features for malware detection. Some studies have been done for review analysis but centralized to developers.

# **Chapter 3**

# **Technologies used for developing the solution**

## **3.1. Introduction**

This chapter illustrates the methodologies and techniques which have been used to develop the system. To implement this system in more attractive and efficiently, few tools, technologies were used. The details of the implementation environment, hardware infrastructure, development strategies, tools used, database and the Application development architecture are described in this chapter. It is possible to categorize the system into 2 main parts as below.

# **3.2. Back End/Server Side**

Since the solution is based on web serviced development with centralized client-server architecture, identified minimum hardware and software requirement for hosting the server are listed as follows,

- Intel Core I3 processor
- $\bullet$  RAM 4GB
- 50GB HDD
- Network speed 1Gb Ethernet
- Window OS with WAMP
- PHP version 7
- My SQL 5
- Internet with static IP

# **3.3. Front End**

Mobile phone with Android or later. Internet connectivity

## **3.4. Languages used**

#### **3.4.1. C# Language**

C# was used as the programming language and Microsoft Visual Studio was used as the developing environment to develop data extraction application.

#### **3.4.2. Python**

Python was used as the programming language to developing data analyzing part. Python is very powerful and easy to use language. And the natural language processing tool kit is supported to python. So python is the best language to this kind of programming. IDLE is the selected IDE for python developments.

## **3.4.3. PHP Language:**

Hypertext Pre-processor (PHP) is used to develop web services since PHP is server-side scripting.

## **3.4.4. Java Programming Language**

Java is a general-purpose computer-programming language that is, objectoriented, concurrent, class-basedand specifically designed to have as few implementation dependencies as possible. It is aimed to let application developers "write once, run anywhere" (WORA), meaning that compiled Java code can be run on all platforms that support Java without recompilation. Java applications are typically compiled to bytecode that can run on any Java virtual machine (JVM). Android development typically usesJava language, so Java was used to code mobile application in this project.

#### **3.5. Database**

The database is used to keep information about android application names and analysis results.

#### **3.5.1. MySQL:**

MySQL is an open source relational database management system which isrunning on virtually all platforms, includingWindows, Linux & UNIX. MySQL is more often associated with online publishing &web applications.

MySQL is based on a client-server model. MySQL comes with WAMP for windows platform.

#### **3.6. Tools and platforms used**

#### **3.6.1. NLTK**

NLTK (Natural Language Toolkit) is a leading powerful platform for developing Python programs to interact with human language data. It provides easyto-use interfaces to over 50 lexical and corpora resources such as WordNet, along with a suite of text processing libraries for tokenization, classification, stemming, tagging, parsing, & semantic reasoning, wrappers for industrial-strength NLP libraries, & an active discussion forum. So NLTK was used to do sentiment analyze.

#### **3.6.2. JSON**

JSON stands for JavaScript Object Notation. JSON is a very light-weight format for transporting &storing data. So JSON was used to transport data from server to mobile application via web services.

### **3.6.3. Apache:**

Apache is the most widely used web server software and Apache 2 was used as the web server of this project. Apache is open source freely available software which is a fast,secure and reliable. It can be customized to meet the needs of many different environments by usingmodules and extensions.

#### **3.6.4. PhpMyadmin:**

This is an open source tool to query the database values and execute SQL statements.

#### **3.6.5. Android Studio**

Android Studio is the official integrated development environment (IDE) for Android OS, built on JetBrains' IntelliJ IDEA and designed for Android development. So Android Studio was used to developthe mobile application to visualize the result.

#### **3.7. Summary**

In this chapter, it was discussed about the technologies used in the project. C#, Python, and Java are identified as main programming languages. Visual Studio, IDLE and Android studio are the main IDEs for developing. MySQL is the database engine used.

Next chapter has described the approach taken including data collection, analyzing and visualizing.

# **CHAPTER 04**

# **Approach**

#### **4.1. Introduction**

In this chapter, it is discussed the approach taken to implement the system. The system basically can be divided into 3 modules as data collection, data analyzing and visualizing the result.

### **4.2. Data collection**

Here the data set is user reviews in google play store. Hence User reviews need to be extracted. Since the reviews are in online it is possible to trace HTML tags. By using this technique, a software tool will be developed to extract user reviews from the web and store them in a CSV file.

#### **4.3. Data Analysing**

In this project data analyzing takes the main role since it is very important to give the correct result.Sentiment analysis is the process of computationally identifying and categorizing opinions expressed in a text, in order to determine whether the user'sopinionof a particular topic, product, etc. is positive, negative, or neutral. To do sentiment analysis, NLP (natural language processing) tools are used. So here NLTK was used.Data analyzing can be divided as data pre-processing, feature extraction and classification.

### **4.3.1 Data pre-processing**

In general user reviews in the web are noisy. That is while some data arenot informative and they are not meaningful. Some data cannot be analyzed since they contain garbage such as symbols only.Further, on words level, many words in the text don't have an effect on the general meaning of it. These words make the scale of the problem high and so the classification is more difficult since each word in the text is treated as one dimension. Here is the hypothesis of having the data well pre-processed to reduce the noise in the text may help to improve the performance of the classifier. And also speed up the classification process, therefore aiding in real time sentiment analysis.[13]

Data pre-processing contains white space removal, expanding abbreviation, stemming, stop words removal, negation handling and finally feature selection.

## **4.3.2. Feature Extraction**

The main step intypical sentiment analysis is to convert raw text into features, which give a machine learning model a simpler, more focused view of the text. The Feature Extraction task aims to identify the entities being referred to[14]. In this step features such as graphics, cost, performance, risk, etc. are identified. For this NLP tools were used.

### **4.3.3. Classification**

The Classification task aims to classify the opinions' polarity (positive, negative and neutral) regarding the features being used on [14].

#### **4.4. Visualization**

Finally, the result of analyze will be visualized graphically so that the user can get a good idea about the application. Here the android application is implemented. By the use of a pie chart the result of sentiment analysis that shows how many negative comments and how many positive comments available. And the aid of bar charts how many people talk about specific feature is displayed.

Figure 3 shows the process of sentiment analysis.

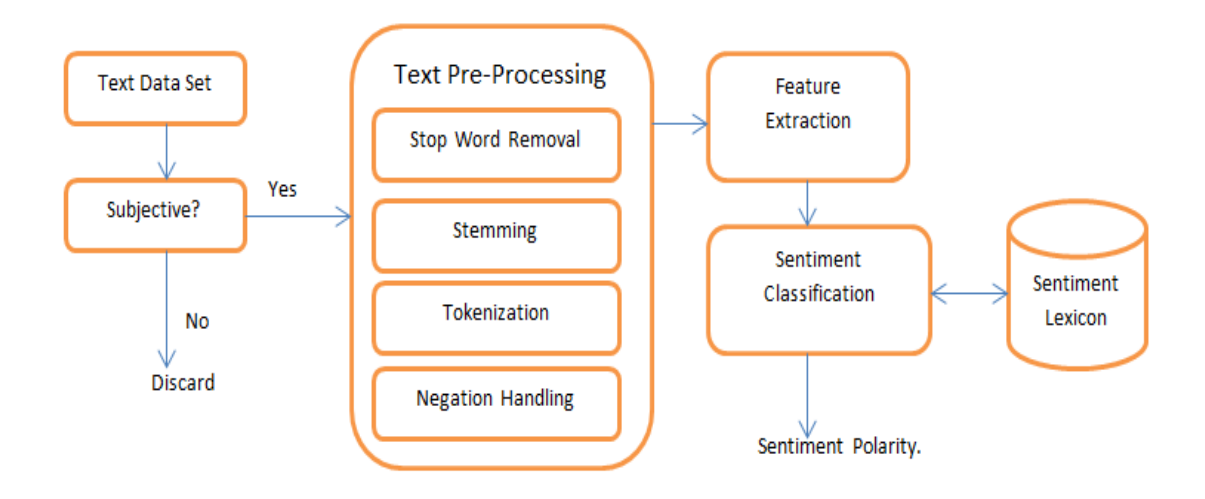

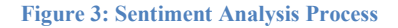

# **4.5. Process**

As the first step user reviews are extracted from google play store to the data files as CSV. Then those data files read one by one and do the analytical process and store the necessary information to the MySQL database. As the final step from the mobile application, the user can select the application nameand get the result thru the internet and visualize it in the screen.

#### **4.6. Summary**

In this chapter, it was discussed the approach of the system. This system based on online.The system extracts reviews from the cloud and saves to disk files. Then analyze and save to the database. Hence the user is facilitated to see the result thru the application. Next chapter will be discussed analyze and the design of the system.

# **Analyze and Design**

#### **5.1. Introduction**

In this application, user reviews of android application are analyzed sentimentally. Hence the data set is the user reviews of the application, and the collecting data is taken a considerable part of this project. Collecting data is thru an automated application that extracts user reviews. After extracting the user reviews, they are to be stored in a database. Then the application analyzes the database on NLP methods for the result. The final result is displayed as the user can understand easily.

Basically, android applications can be categorized into two main categories, app, and games. Apps can be divided into sub-categories as Art & Design, Auto & Vehicles, Beauty, Dating, Events, Food & Drink, House & Home, and Parenting. Games have been divided as Action, Arcade, Board, Adventure,Card, Casual,Casino, Educational, Puzzle,Music, Racing, Simulation, Role Playing, Strategy, Sports, Trivia, & Word.

Considering time constrain the scope of the project is limited to the game category of android applications. Top level design of the system is shown in Figure 4.

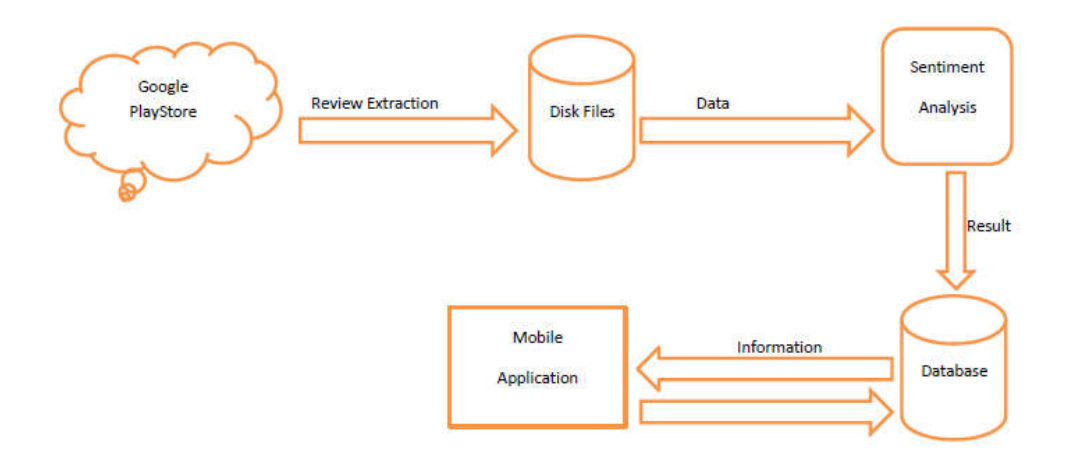

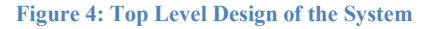

As described earlier this system mainly can be divided into 3 parts as Data collection, data analyzing, and result visualizing.

## **5.2. User Review extraction**

Google is not exposing all the reviews for the public to download at once. Hence other method had to be considered. In this project reviews of the application get by reading HTML tag in the HTML page. Here the automated system is to load HTML page to the application and expand all the reviews. Otherwise, only a few data would be a load to the application. Figure 5 describes the flow of the module.

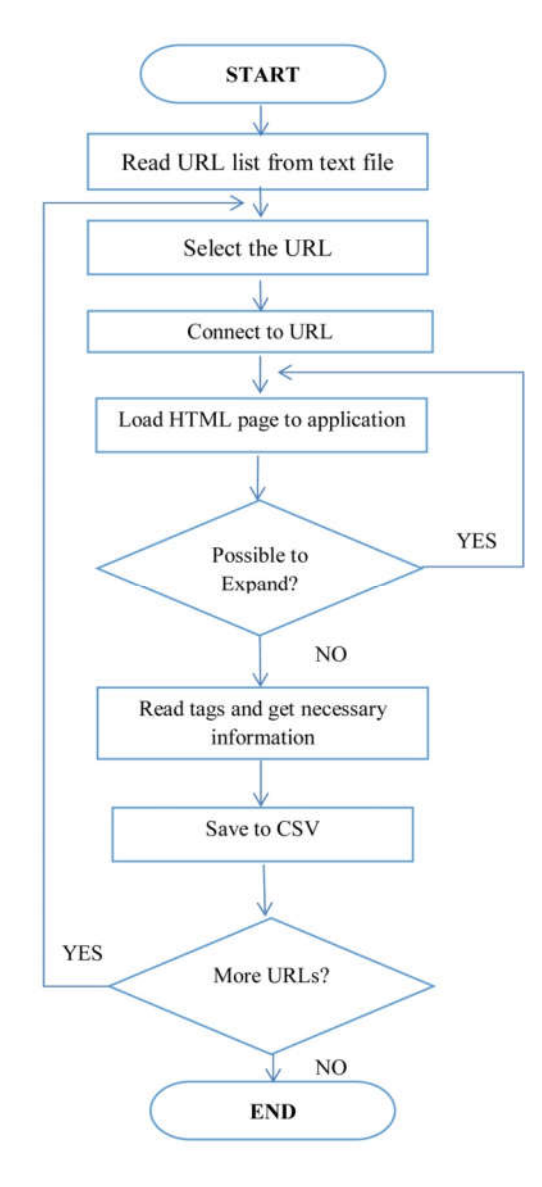

**Figure 5: User Review Extraction Flow Chart**

### **5.3. Sentiment Analysis**

This module is doing all the analytics. First, it reads data from CSV files then do sentiment analysis and find most discussed features. Finally, all the results save to database so that mobile application can access this information via webservices. Figure 6 illustrates the flow of this module.

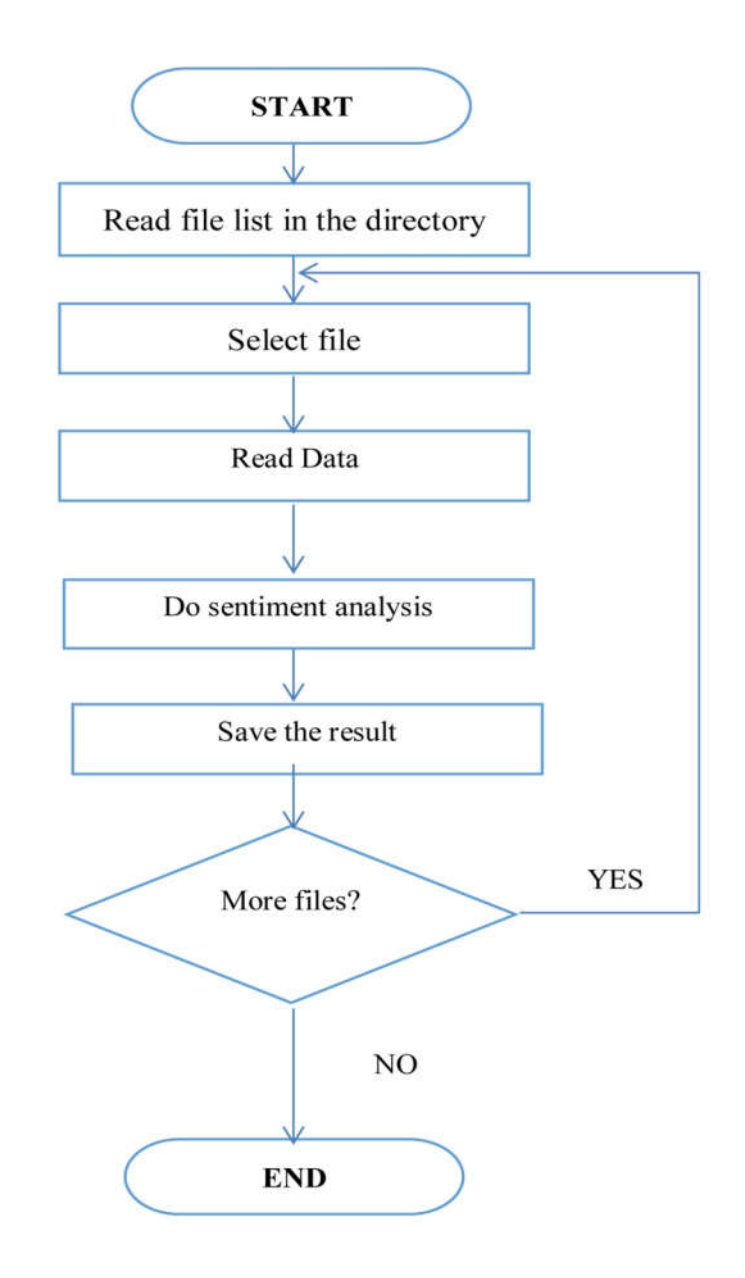

**Figure 6: Sentiment Analysis Flow Chart**

# **5.4. Mobile Application**

The mobile application is the user end application to select the mobile application and see the analytical results. Here Android application designed runs on Android OS.The user needs to type or enter the desired application name then click on the button. Then the Android application connects to the data server via web services and gets the information and display the result graphically with the aid of pie and bar charts. Figure 7 is the flow chart for this module.

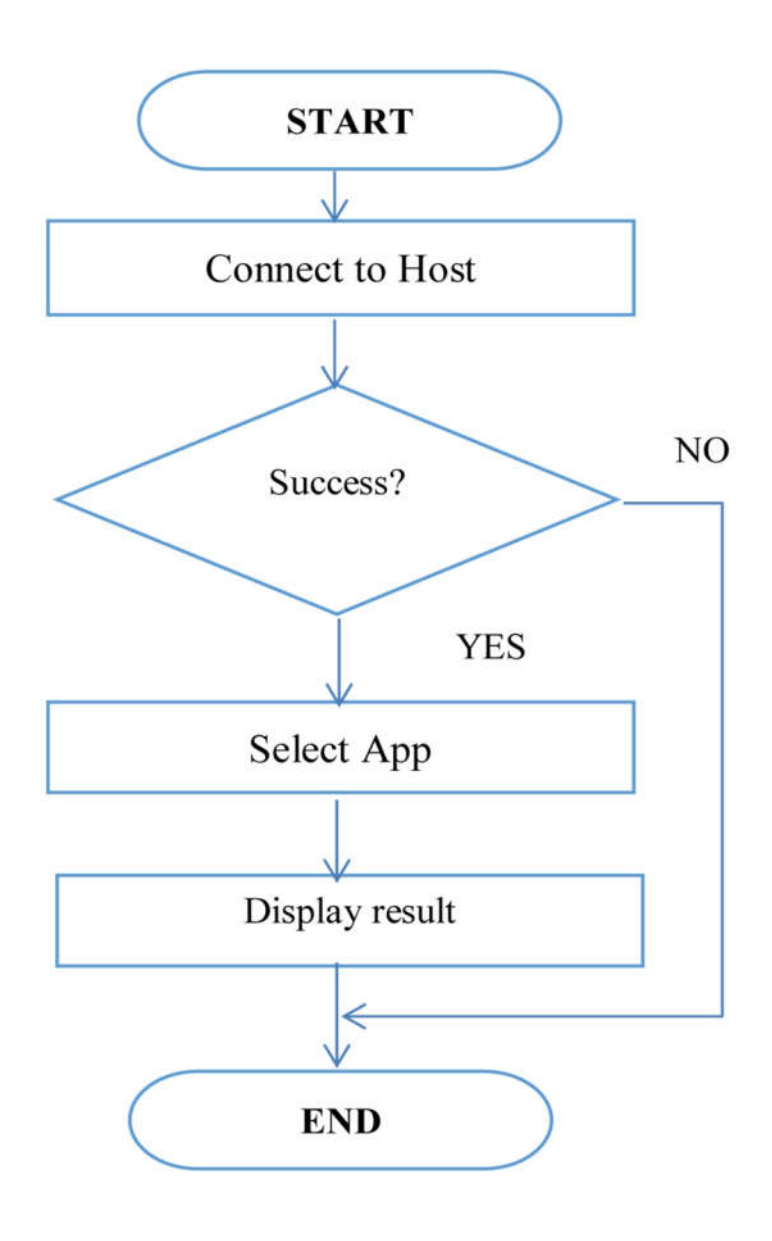

**Figure 7:Mobile Application Flow Chart**

# **5.5. Summary**

This chapter described the top level design the aid of flow charts. Development of all modules including the Sentiment Analyzer for Android application was mainly based on this design. Next chapter discussed the implementation of the system.

# **Implementation**

#### **6.1. Introduction**

This chapter describes the implementation of the system's modules, functions and process. As the system design is described in the above chapter the implementation is described here accordingly. Three modules user review extraction, sentiment analysis and mobile application along with the web service have been described in this chapter.

#### **6.2. Extracting user Reviews from Google Play Store.**

According to this project data set is the user reviews of Games in Google Play Store. After many studies found that there is no way to get data set directly from the Play Store. Initially it was planned to get the data set manually copy and paste. But it was very time consuming and not efficient. Hence, it was required to find a way to extract a large data set efficiently. Getting data set became more challenging.

Finally, after some R&D works, it was realized that from HTML tags, user reviews could be extracted. Once the web page is loaded to the browser; from the source code, all elements can be read. From this technique, using  $C#$ , a tool was developed to read all reviews.

As the first step, all the URLs manually copied to a text file named url list.txt as shown in figure 8.

```
https://play.google.com/store/apps/details?id=com.nextwave.wcc2
https://play.google.com/store/apps/details?id=com.firsttouchgames.dls3
https://play.google.com/store/apps/details?id=com.ea.gp.fifamobile
https://play.google.com/store/apps/details?id=com.nautilus.RealCricket3D
https://play.google.com/store/apps/details?id=com.firsttouchgames.story
https://play.google.com/store/apps/details?id=com.touchtao.soccerkinggoogle
https://play.google.com/store/apps/details?id=com.generagames.soccerstarleaguesfootball
https://play.google.com/store/apps/details?id=com.firsttouchgames.smp
https://play.google.com/store/apps/details?id=com.mobirix.shotingking
    o://nlav.google.gom/ctore/anno/dotaile?id-com.novtwayo
```
**Figure 8: Sample URL List**

Once the application starts all the list of URLs is loaded to the dropdown list.What the user needs to do here is click on the read button only. Then the application read all the reviews from listed URLs one by one automatically and saved as .csv files to the disk. This took considerable time since the program had to expand all the data in the web page and reload to the application.For this timer object was used and code segment inside the timer as shown in figure 9.

```
y+=1000;HtmlDocument htmlDoc = webBrowser1.Document;
if ( 0<htmlDoc.All.Count && htmlDoc.All.Count < 220000)
\overline{1}C++;Thread.Sleep(100);
    try
    \left\{ \right.if (webBrowser1.Document.Body.ScrollRectangle.Height < y)
         \left\{ \right.webBrowser1.Document.Window.ScrollTo(0, webBrowser1.Document.Body.ScrollRectangle.Height);
              ExpandPage();
         \overline{\phantom{a}}else
              webBrowser1.Document.Window.ScrollTo(0, y);
         Thread.Sleep(100);
         return;
    \mathcal{F}catch (Exception ex)
    \left\{ \right.Console.WriteLine(ex.Message);
    \overline{1}}
```
**Figure 9: Code segment of expanding web page**

After loading all information of the web page application itself save necessary information to pre-defined location as CSV files. For this, each and every HTML element was read and checked the class name and got the inner text to appropriate variables. Then those values in the variables were saved accordingly to CSV files on the disk.

```
foreach (HtmlElement el in htmlDoc.All)
4
    strEle = el.GetAttribute("className");
    if (strEle == "AHFaub")
    Т
        strAppName = el.GetAttribute("InnerText");
        strAppName = Regex.Replace(strAppName, "[^a-zA-Z0-9]", "_");
    3
    if (strEle == "p2TkOb")
    Æ.
        strDate = el.GetAttribute("InnerText");
    \mathbf{1}if (strele == "X43Kjb")\boldsymbol{A}strUser = el.GetAttribute("InnerText");
    \mathbf{R}if (strEle == "nt2C1d")Ŧ
        int pFrom, pTo;
        strRate = el.GetAttribute("InnerHtml");
        pFrom = strRate.IndexOf("Rated ") + "Rated ".Length;
        pTo = strRate.IndexOf("stars");
        strRate = strRate.Substring(pFrom, pTo - pFrom);
    \mathcal{F}
```
**Figure 10: Codes for reading Data from HTML**

## **6.3. Analysing the Reviews**

The next application is to analysis the data. Here Python language was selected with NLTK libraries.NLTK is a very powerful NLP library available for free to download.It was the biggest advantage to select this technology for this project. Also there are many tutorials for how to use NLTK for sentiment analysis with sample codes.

As in design chapter sentiment analysis contains the following steps.

- 1. Stop word removal
- 2. Stemming
- 3. Tokenization
- 4. Feature extraction
- 5. Sentiment classification

As the first step in this module, the information in the CSV files was read to python application for analyzing one by one. A sample of information taken from the CSV file is shown in below Figure 11.

```
UserName->
                       zoomary58
       Rank->the only thing i don't like are the farm animals that give
       Review ->bacon which means they would actually be killed. i haven't eaten a mammal since my
25th birthday and i'm 61 in march now, at least i try to make my city county schoo
1s farm and zoo to look realistic! i wish the humans weren't way bigger then the h
ouses and buildings and most have their set up just full of colors and almost all
don't have real looking places... i love everybody anyway i just hope it all gets
better!
```
**Figure 11: Information taken from CSV**

#### **6.3.1. Stop word removal**

Before sentiment analysis first step is to remove all stop words. In NLTK libraries there are methods to filter out all stop words. After filter the stop words in the text we can remove them. Figure 12 shows the output of the stop words of the nltk.corpus library.

stop words {'my', "doesn't", 'have', 'd', 'only', 'any', 'of', 'her', 'were', 'on', 'these', 'against', "mightn't", "hasn't", 'themselves', 'ma', 'just', 'what', "won't", 'll'<br>, 'so', 'them', 'they', 'by', 'mustn', 'too', 'below', 'some', 'after', 'down', 'i<br>s', 'our', 'over', 'your', 'being', 'other', 'herself', 'same', 'has', 'you', 'does', 'during', 'wouldn', '.', 'because', 'as', 'mightn', "aren't", 'hasn', 'the', 'haven', 'a', 'if', 'be', 'here', 'at', 'but', 'such', 't "aren't", "nash", "the", "naven", "a", "li", "be", "here", "at", "but", "such", "t<br>o', 'out', 'when', 'we', "needn't", 'shouldn', 'again', 'whom', "you're", 'hers',<br>'s', 'myself', "that'll", 'no', 'its', 'doesn', 'why', 'n "it's", 'that', 'those', 'can', 'will', "haven't", 'me', 'who', 'than', 'weren', theirs', 'through', 'him', 'both', 'y', 'did', 'o', "shouldn't", 'few', 'wasn', 'w<br>ith', 'until', 'been', 'm', 'between', "should've", 'yours', "wouldn't", 'she', 'e ach', 'where', "you'll", 'he', 'which', 'under', 'further', 'ours', "hadn't", 'the re', 'should', 'an', "weren't", 'or', 'how', 'not', 'do', 'very', 'now', 'itself', "con', 'in', 'ourselves', "isn't", 'into', 'above', 'himself', 'own', 'shan', "you<br>'d", 'all', 'ourselves', "isn't", 'into', 'above', 'himself', 'own', 'shan', "you<br>'d", 'all', 'yourself', 'then', 'more', 'this', 'didn', '

**Figure 12: Stop Words**

#### **6.3.2. Stemming**

Stemming is the process of grouping words to one which has the same meanings. For example 'dog', 'dogs', 'doggy' includes to dog. This is also done inside the libraries.

#### **6.3.3. Tokenization**

Tokenization means break the text into words. The library 'nltk.tokenize' must be imported to use the method 'word tokenize'. From this function, it is possible to tokenize the text. Below Figure 13 shows a set of words after tokenizing the abovementioned review.

```
After Tokenised
['the', 'only', 'thing', 'i', 'do', "n't", 'like', 'are', 'the', 'farm', 'animal
s', 'that', 'give', 'bacon', 'which', 'means', 'they', 'would', 'actually', 'be'
s', 'that', 'give', 'bacon', 'which', 'means', 'they', 'would', 'actually', 'be',<br>'killed', '.', 'i', 'have', "n't", 'eaten', 'a', 'mammal', 'since', 'my', '25t<br>h', 'birthday', 'and', 'i', "'m", '6l', 'in', 'march', 'now',
11', 'do', "n't", 'have', 'real', 'looking', 'places', '...', 'i', 'love', 'ever<br>ybody', 'anyway', 'i', 'just', 'hope', 'it', 'all', 'gets', 'better', '!']
```
**Figure 13: Result of Tokenization**

#### **6.3.4. Feature extraction**

Following figure 14shows the code for feature extraction

```
def find features (document) :
   words = word tokenize(doubleument)features = \{\}for w in word features:
        features[w] = (w in words)return features
```
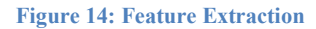

#### **6.3.5. Sentiment Classification and calculation the confident**

The final step is to classify the sentiment and calculate confidence. To do this following code were used as shown in figure 15.

```
class VoteClassifier (ClassifierI) :
   def init (self, *classifiers):
        self. classifiers = classifiers
    def classify(self, features):
       votes = []for c in self. classifiers:
           v = c.classify(features)votes.append(v)return mode (votes)
    def confidence(self, features):
       votes = []for c in self. classifiers:
           v = c.classify(features)votes.append(v)choice_votes = votes.count(mode(votes))
        conf = choice_votes / len(votes)
       return conf
```
**Figure 15: Codes for Classification**

Next, in Figure 16 show the resulted filtered sentence after stop words removal and the result of sentiment analysis with the confidence level.

```
filtered sentence
['thing', "n't", 'like', 'farm', 'animals', 'give', 'bacon', 'means', 'would', 'ac<br>tually', 'killed', "n't", 'eaten', 'mammal', 'since', '25th', 'birthday', "'m", '6<br>l', 'march', 'least', 'try', 'make', 'city', 'county', '
look', 'realistic', '!', 'wish', 'humans', "n't", 'way', 'bigger', 'houses', 'buil<br>dings', 'set', 'full', 'colors', 'almost', "n't", 'real', 'looking', 'places', '...
..., 'love', 'everybody', 'anyway', 'hope', 'gets', 'better', '!']<br>[("n't", 4), ('farm', 2), ('!', 2), ('thing', 1), ('like', 1), ('animals', 1), ('g
ive', 1), ('bacon', 1), ('means', 1), ('would', 1), ('actually', 1), ('killed', 1)
, ('eaten', 1), ('mammal', 1), ('since', 1)]
             sentiment \rightarrow pos: confident \rightarrow1.0
```
**Figure 16: Result of Analysis**

#### **6.3.6. Calculating most discussed features.**

Apart from the sentiment analysis most discussed features were calculated in this section.

Feature list categorized as follows and then calculate how many users have been talking about these features so that we can get a good idea about the specific game.

Feature List

- 1. Speed.
- 2. Addiction
- 3. Satisfaction
- 4. Money
- 5. CPU/Memory
- 6. Graphics

To find the total number of reviews talk about these features, first remove the stop words then tokenize and last classified. Following Figure 17shows the code segment.

```
stop_words = set(stopwords.words("gnglish"))
stop words.add('.')
words = word tokenize(strText)filtered sentence = [w for w in words if not w in stop words ]
all words = []for w in filtered sentence:
    all_words.append(w.lower())
all words = nltk. FreqDist(all words)
for w in words :
    if w in list speed:
       feature speed=feature speed+1
    if w in list addictivity:
       feature addictivity=feature addictivity+1
    if w in list satisfaction:
       feature satisfaction=feature satisfaction+1
    if w in list money:
       feature money=feature money+1
    if w in list memory:
      feature memory=feature memory+1
    if w in list graphics:
       feature graphics=feature graphics+1
```
**Figure 17: Codes for Classify to Selected Features**

After doing these all analysis and calculations the result is to be saved in MySQL database.

Next step was semantic analysis. Here each review was analyzed for semantic so that to find the sentiment for each feature of review. Each review was split into an array of sentences. Then feature was found and the sentiment of the sentence was calculated. Figure 18 shows the python code for this analysis.

```
for sent in sents:
   senti= s.sentiment(strText)[0]
   words = word tokenize (strText)
   print ("After Tokenised ")
   print (words)
   filtered sentence = [w for w in words if not w in stop words ]
   print ("filtered_sentence")
   print (filtered sentence)
   all words = []for w in filtered_sentence:
       all words.append(w.lower())
    all words = nltk. FreqDist(all words)
    print (all words.most_common(15))
    for w in words :
       if w in list speed:
           feature speed=feature speed+1
           senti speed= senti
        if w in list addictivity:
           feature_addictivity=feature_addictivity+1
           senti addictivity= senti
        if w in list satisfaction:
           feature satisfaction=feature satisfaction+1
           senti satisfaction= senti
        if w in list money:
           feature money=feature money+1
           senti_money= senti
        if w in list memory:
           feature memory=feature memory+1
           senti memory= senti
        if w in list graphics:
           feature_graphics=feature_graphics+1
           senti graphics= senti
sentiment = res[0]confident = float(res[1])
```
**Figure 18 Sentiments for Each Feature.**

#### **6.4. Web Service**

The resulted data is sent to the mobile application from the data server via web service. Here data is encored to JSON array and then send.

# **6.5. Mobile Application**

The android application was built to user level communicate with the data server. This application facilitates users to select a game and see the analytical results graphically on the mobile screen.

Android studio was used as the Integrated Development Environment of this application.The android application communicates with the data server thru web services described above.Java is the language used for this development

Once the application starts the connection to the server is created. Then when the user clicks on the text field named 'Please select application' all the application names will be displayed. While the user enters the character,the name list will be filtered. Figure 19shows the code for getting the app name to the list from the JSON object.

```
public class GetAppInfo {
   public static List<Application> getAppData(String o) {
        List<Application> list = new ArrayList <> ();
        try {
                 Log.e( tag: "YES", msg: "Y");
                 JSONArray jsonObject = new JSONArray(o);
                     for (int i = 0; i < json0bject.length(); i++) {
                         JSONObject jsonObjectl = (JSONObject) jsonObject.get(i);
                         Application app = new Application();
                         app.setAppId(Integer.parseInt(jsonObject1.getString( name: "AppID")));
                         app.setAppName((jsonObjectl.getString( name: "AppName")));
                         list.add(app);
        } catch (JSONException e) {
             Log.e( tag: "JSON EX", e.getLocalizedMessage());
        Ā
        return list:
    \mathbf{I}÷.
Ò.
```
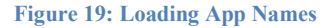

When the user selects and clicks on the 'View' button next screen will appear with results. Figure 20 and 21 illustrate the code segments.

```
private void drawPieChart (float postivePercentage, float negativePercentage, int positi
   pieChart.setUsePercentValues(true);
   pieChart.getDescription().setEnabled(true);
   pieChart.setExtraOffsets(5,10,5,5);
   pieChart.setDragDecelerationFrictionCoef(0.9f);
   pieChart.setTransparentCircleRadius(61f);
   pieChart.setHoleColor(Color.WHITE);
   pieChart.getDescription().setText("Positive -"+positiveCount+"\n Negative - "+neg
   pieChart.getDescription().setEnabled(true);
   pieChart.animateY(1000);
   ArrayList\leq PicEntry> yValues = new ArrayList>();yValues.add(new PieEntry(postivePercentage, "Positive"));
   yValues.add(new PieEntry(negativePercentage, "Negative"));
   PieDataSet dataSet = new PieDataSet(yValues, "Sentiment of application");
   dataSet.setSliceSpace(3f);
   dataSet.setSelectionShift(5f);
   dataSet.setColors(Color.parseColor(colorString: "#006400"), Color.parseColor(colorStr
   PieData pieData = new PieData ((dataSet));
   pieData.setValueTextSize(10f);
   pieData.setValueTextColor(Color.YELLOW);
   pieChart.setData(pieData);
4
```

```
Figure 20: Codes for Graphing
```

```
private void setFeaturedGraphData(int featurd addictivity, int featured graphics,:
    //Add a list of bar entries
   ArrayList\leqBarEntry> entries = new ArrayList\leq)(;
   entries.add(new BarEntry(0f, featurd_addictivity));
   entries.add(new BarEntry(1f, featured_graphics));
   entries.add(new BarEntry(2f, featured_memory));
   entries.add(new BarEntry(3f, featured money));
   entries.add(new BarEntry(4f, featured_satisfaction));
   entries.add(new BarEntry(5f, featured speed));
   //Note : These entries can be replaced by real-time data, say, from an API
   BarDataSet barDataSet = new BarDataSet (entries, "Rating");
   barDataSet.setColors(
           Color.parseColor( colorString: "#F78B5D"), Color.parseColor( colorString: "
   BarData barData = new BarData (barDataSet) ;
    featuredBarChart.setData(barData);
    featured\{... \}
```

```
Figure 21: Codes for Bar Chart
```
# **6.6. Summary**

In this chapter implementation of three modules wasdiscussed. All the important parts with code segments and the results were shown in figures so that the reader can understand.

Next chapter is for the discussion of the evaluation of the system described in the above chapters.

# **Evaluation**

# **7.1. Introduction**

In this chapter evaluation of the system is discussed. Mainly since this is sentiment analysis it is required to evaluate the result of system generated result of sentiments. Furthermore,the final output is evaluated using 10 colleagues.

# **7.2. Evaluation of User Review Extractor**

User Review Extractor was for extracting user reviews from Google Play Store. This application downloaded game names with reviews of 87 games automatically within 24 hours along with a total of 83337 reviews. Figure 22 shows the chart of a total number of reviews of the first 25 games of 87 and figure 23 shows the names of them. This tool functioned well for downloading user reviews from the Google Play Store without any interruption.

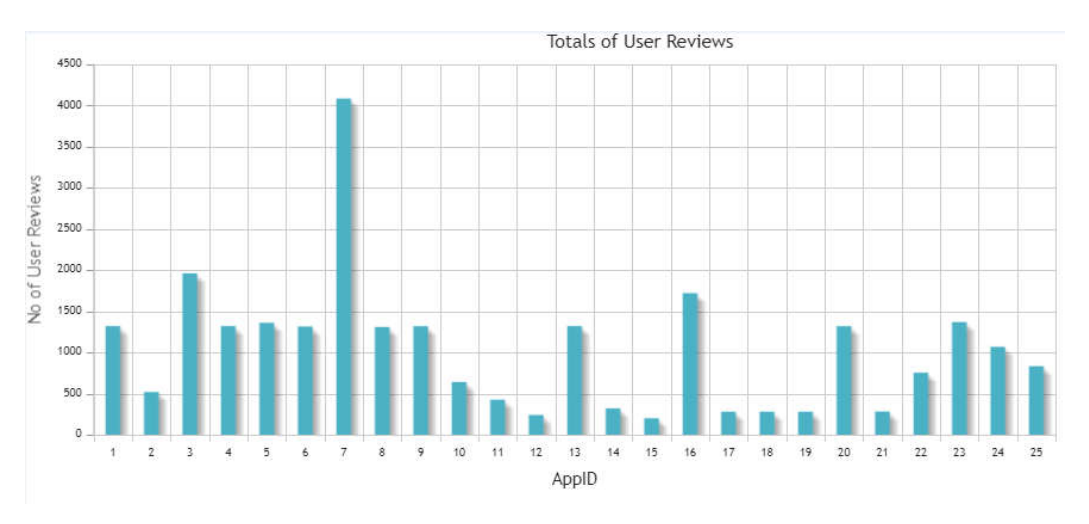

**Figure 22 Totals of User Reviews**

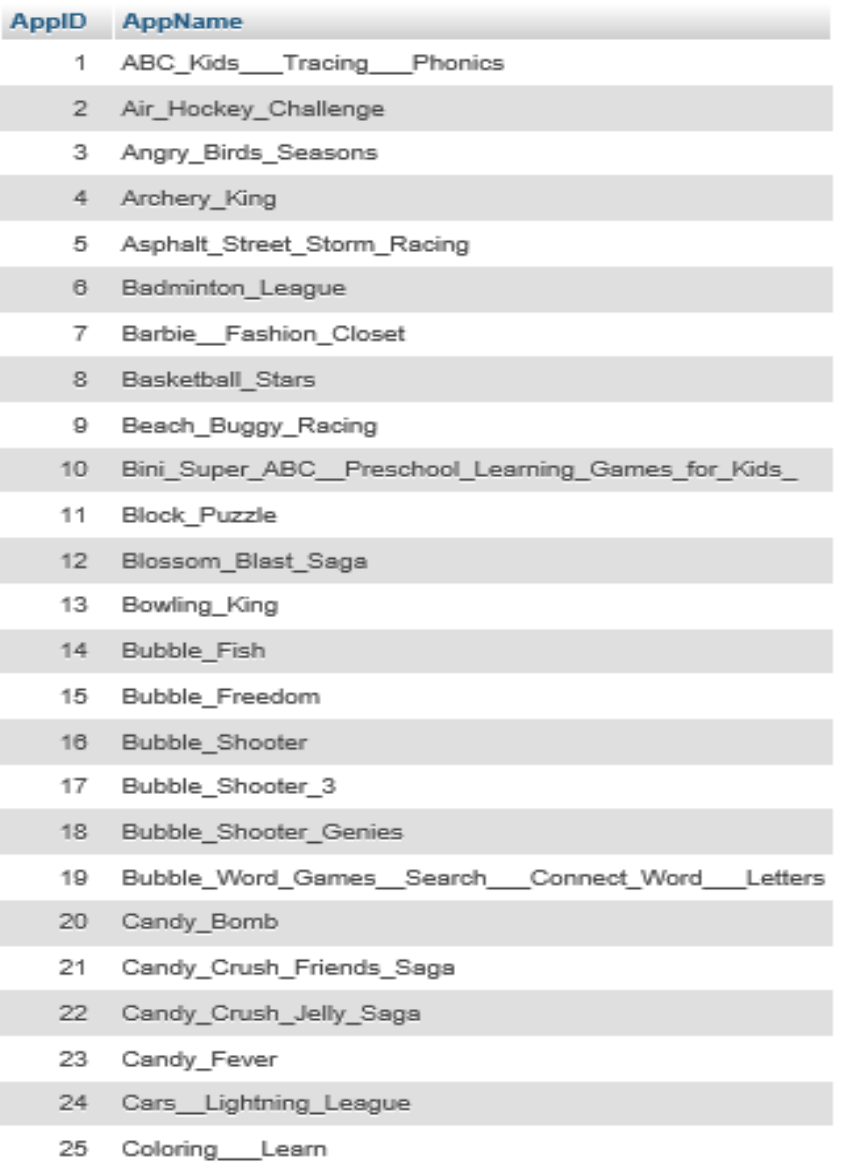

**Figure 23 Names of the first 25 games**

# **7.3. Evaluation of Sentiment Analysis Module**

As the main objective of this project, the total of positive and negative sentiments and feature-wise sentiment analysis for each application were calculated computationally. This combined model gives the very accurate and more informative picture about the application to the user than the existing models.

Table 1 shows the result of the sentiment analysis process for top 25 game applications according to the alphabetic order.It is clear that every application is analysed properly so that sentiment polarity is divided as negative and positive.

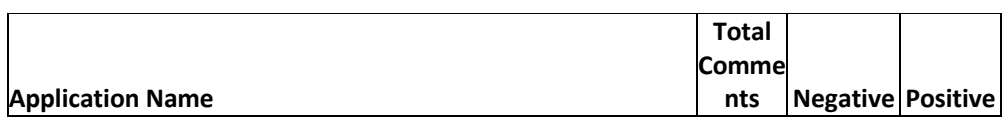

**Table 1 Sentiment result of 25 games**

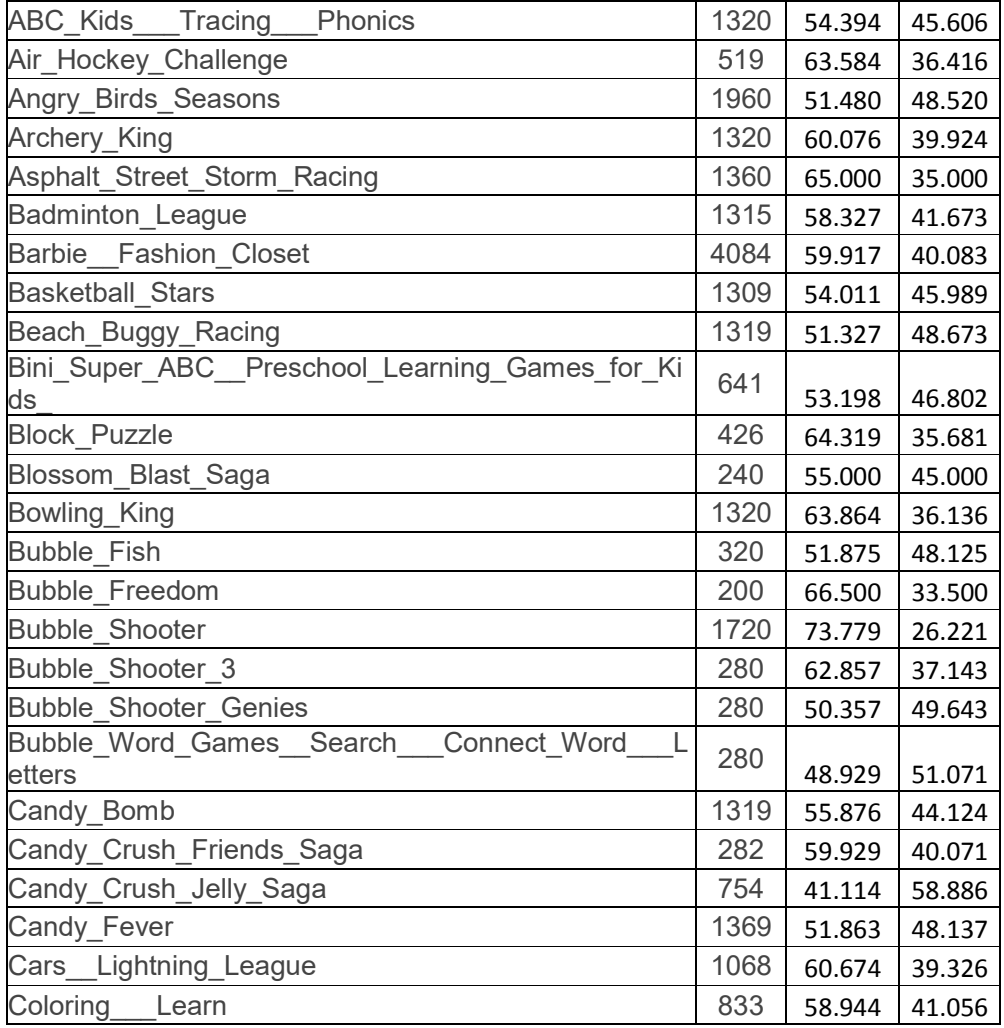

Since the feature-wise semantic analysis was done, the positive/ negative ratio could be calculated for each application. Hence User can get a good picture of the game in which feature this game is good and in which feature the game is bad. Table 2 shows the feature-wise positive-negative ratio for 25 applications.

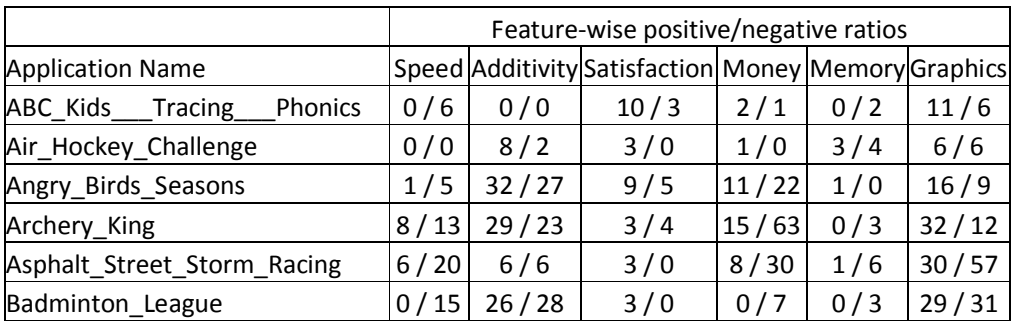

#### **Table 2 Feature-wise positive-negative ratio**

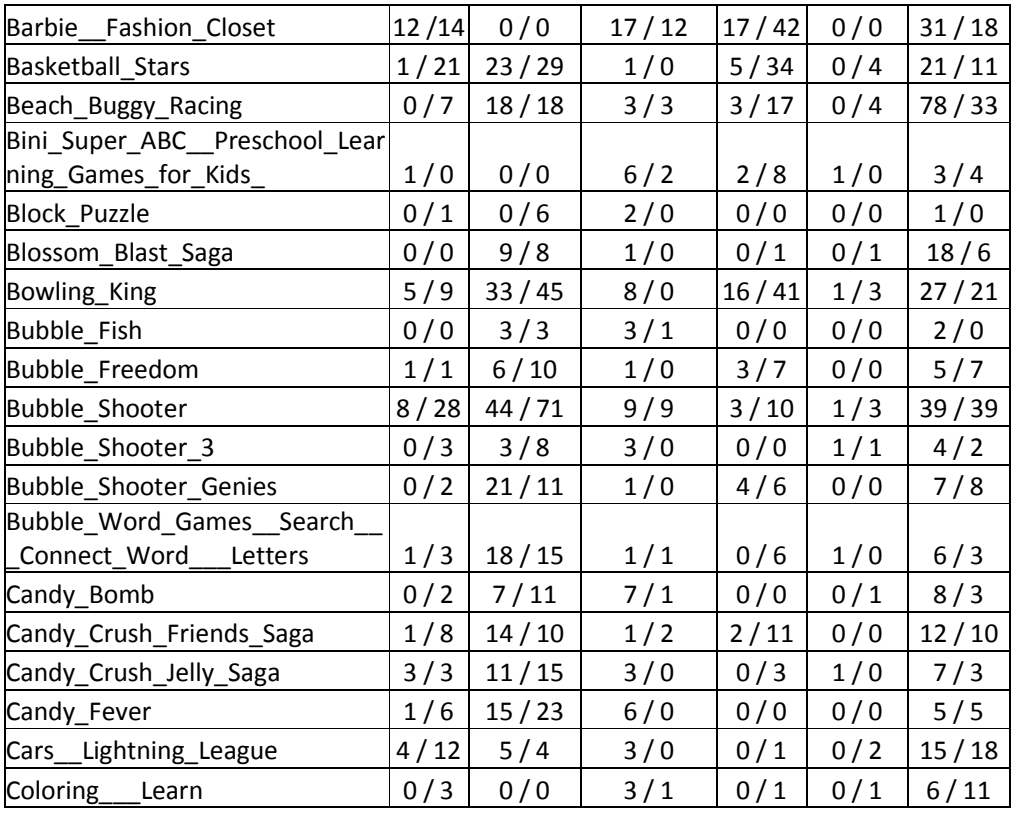

To evaluate the result of sentiment analysis, the manual process was carried out.50 of reviews selected randomly and took into the table along with the result of the system. It could be taken from the MySQL database which contains all information.

Then all the reviews were manually checked for negative or positive. Furthermore, calculate the percentage of accuracy as below.

Accuracy  $=$  countif (system generated result  $=$  manual result)/No of reviews)\*100

Table 2shows a sample of result taken to evaluate the sentiment analysis.

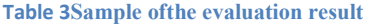

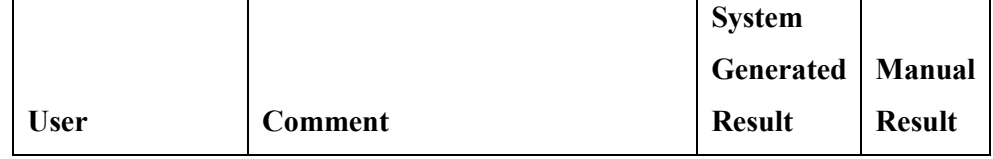

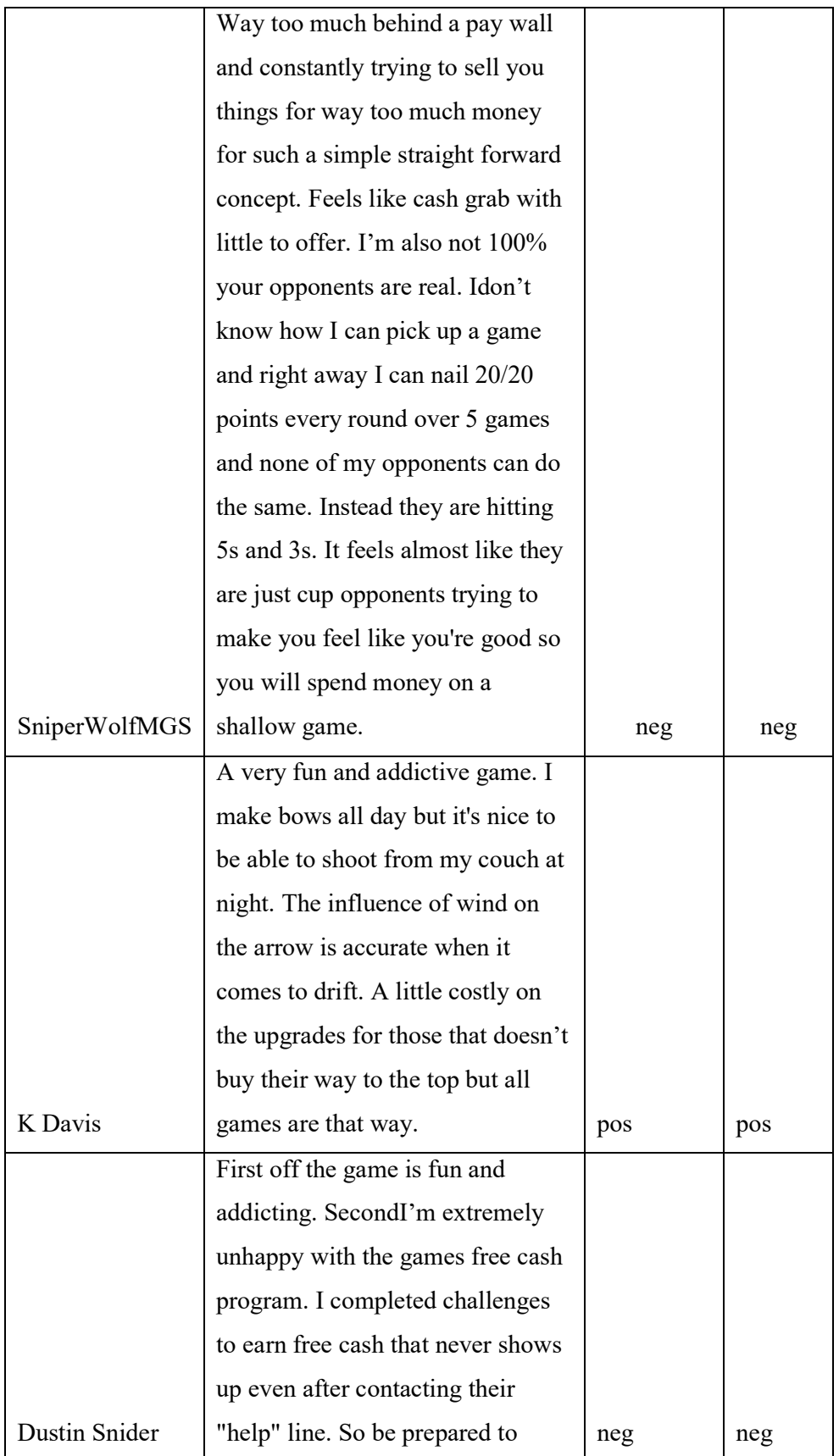

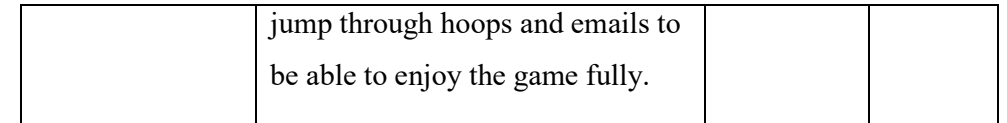

According to the above method taken to evaluate the sentiment result, 88% accuracy was indicated.

#### **7.4. Evaluation of the Final Output**

Here evaluates the final output of the product that is user may like or dislike the game. To do this evaluation 10 colleagues were selected and facilitate to install and play one selected game. After that, their willingness was collected. Table 7.2 shows the result found.

Name of the Game:

Temple Run 2

Result of the Application:

Negative 55.6 %, Positive

44.4%

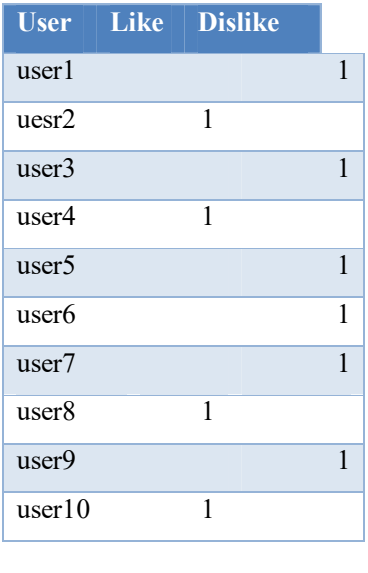

Dislike 60% Like  $40\%$ 

**Table 7.2 Willingness of users**

This proposed model contains overall sentiment analysis and feature-wise sentiment analysis. Hence user was more comfortable to predict the desired Android application than the classical sentiment analysis. Also it is clear that the accuracy of the final result was increased.

#### **7.5. Evaluation ofData Visualization Module**

A small Android application was implemented so that the user can select the desired application and see the result of analysis as graphical charts. This application was worked properly for every data in the database without any error. As well as the result displayed in few seconds after selecting the desired record. Hence it is clear that this module is working properly as expected.Appendix A.4 is an image of the final output of this application.

## **7.6. Summary**

The application for the sentiment analysis of user reviews for the Android application facilitates to the user to see the result of the sentiments of user reviews in graphically. And also the features of the application that the users have been discussed can be seen as a chart. There for the user can get a good idea. The result of 88% accuracy guaranties the output of the project. Also, the result of the evaluation of the final output of the product got there is a slight difference between real data and the result.

In the next chapter focussed on conclusion and the future works to improve the system and the output of the system.

# **Discussion & Future Works**

### **8.1. Introduction**

This chapter contains the discussion of the overall findings and achievements of the project of Sentiment User Review Analyser for Android Applications. Furthermore, potential areas for future works are discussed. And also it is discussed how to improve this project.

## **8.2. Conclusion**

A number of mobile users have significantly grown the last decade and in parallel, the mobile application market also has grown widely. There are various market places in the cloud and the google play store is the leading one in the market.

If consider the last few years, NLP is also developed fabulously in the information technology. NLP is being used fora lot of areas. Mainly in artificial intelligence, market analysis, etc. therefore there are many tools available in the market with high usability and high performance.

In this project, took a look, how NLP can be used to do sentiment analysis on user reviews of Android applications. Also,a successful system was implemented with an android application for obtaining the main aims and objectives mentioned in the beginning. It was realized that sentiment analysis can be successfully implemented so that the user is more comfortable to get an idea of a mobile application.

# **8.3. Future Works**

In this project considering time constraints, only selected games were analyzed. As future development, it is possible to develop this system for more categories and more applications. Also, reviews were taken from google play store and then analyze offline. It is possible to check if there is a way to take all the reviews real time in a time efficient way. If so system can be developed to analyze data in real time.

Further, it is possible to find a pattern with taking user ratings, sentiment, other user's likes for the review, etc. so that the result is a very high level in accuracy.

# **References**

- [1] "• Mobile OS market share 2017 | Statista." [Online]. Available: https://www.statista.com/statistics/266136/global-market-share-held-bysmartphone-operating-systems/. [Accessed: 07-Dec-2017].
- [2] "The history of Android OS: its name, origin and more | AndroidAuthority." [Online]. Available: https://www.androidauthority.com/history-android-osname-789433/. [Accessed: 08-Dec-2017].
- [3] www.linuxforu.com, "A Developers´s First Look At Android," no. January, pp. 48–50, 2008.
- [4] N. Gandhewar and R. Sheikh, "Google Android: An Emerging Software Platform For Mobile Devices," *Int. J. Comput. Sci. Eng.*, no. Special Issue, p. 6, 2010.
- [5] H. Hsueh, K. Huang, W. Wu, and C.-L. Li, "Evaluating the risk of Android application: Design and implementation of static analysis system," in *Advanced Infocomm Technology (ICAIT), 2013 6th International Conference on*, 2013, pp. 236–237.
- [6] T. Matsudo, E. Kodama, J. Wang, and T. Takata, "A proposal of security advisory system at the time of the installation of applications on Android OS," in *Proceedings of the 2012 15th International Conference on Network-Based Information Systems, NBIS 2012*, 2012, pp. 261–267.
- [7] C. Guo, J. Xu, L. Liu, and S. Xu, "Using association statistics to rank risk of Android application," in *Proceedings of 2015 IEEE International Conference on Computer and Communications, ICCC 2015*, 2016, no. SEPTEMBER, pp. 6–10.
- [8] T. E. Wei, C. H. Mao, A. B. Jeng, H. M. Lee, H. T. Wang, and D. J. Wu, "Android malware detection via a latent network behavior analysis," in *Proc. of the 11th IEEE Int. Conference on Trust, Security and Privacy in Computing and Communications, TrustCom-2012 - 11th IEEE Int. Conference on Ubiquitous Computing and Communications, IUCC-2012*, 2012, pp. 1251– 1258.
- [9] H. H. Kim and M. J. Choi, "Linux kernel-based feature selection for Android malware detection," *APNOMS 2014 - 16th Asia-Pacific Netw. Oper. Manag.*

*Symp.*, 2014.

- [10] M. Vajdi, A. Torkaman, M. Bahrololum, M. H. Tadayon, and A. Salajegheh, "Proposed new features to improve Android malware detection," *2016 8th Int. Symp. Telecommun. IST 2016*, pp. 100–104, 2016.
- [11] S. A. Licorish, A. Tahir, M. F. Bosu, and S. G. Macdonell, "On Satisfying the Android OS Community : User Feedback Still Central to Developers ' Portfolios," 2015.
- [12] E. Ha and D. Wagner, "Do Android users write about electric sheep? Examining consumer reviews in Google Play," in *2013 IEEE 10th Consumer Communications and Networking Conference, CCNC 2013*, 2013, pp. 149– 157.
- [13] E. Haddi, X. Liu, and Y. Shi, "The Role of Text Pre-processing in Sentiment Analysis The Role of Text Pre-processing in Sentiment Analysis," *Procedia Comput. Sci.*, vol. 17, no. December 2014, pp. 26–32, 2013.
- [14] H. Siqueira and F. Barros, "A Feature Extraction Process for Sentiment Analysis of Opinions on Services."

#### $\lambda$  $\times$  $\overline{a}$ j Comment ρŹ, Date User le Ÿ  $\hat{C}$  $\rightarrow$ à. i. ., bad control, device select any foot darling shoot in game, and no true, sometime stupic curve outside or inside foot, it's auto, i feel slow game and shoot, and power player not true, and take ball very bad and not true, best company in stupid, update no wide differwhy it is so difficult to tackle????? no wonder some of us comment that sometimes B but It's an interesting game; the graphics on point too. Change in the commentary would be make the game like fifa 19 all time play acdemy division and global cup so boring make  $\lambda$ e  $\frac{1}{2}$  $\bullet$   $\mathbb{R}$ ÷ ┫ ø  $\bullet$ best. It's boring to hear the same words all over again. Regards doesnt well functioned... previous 2017 version is far better. Read New Releases more songs to listen because it will refresh  $\epsilon$ match between team our choice \* \* \* \* \* February 10, 2019 \*\*\*\*\*February 7, 2019 \*\*\*\*\*\*\*January 30, 2019 \* \* \* \* \* January 29, 2019 Top Charts Shamir Sharafaddin agamira shadrack Manish Sangwan mohammed rafea https://play.google.com/store/apps/details?di-com/networke.wcc2<br>https://play.google.com/store/apps/details?di-com/networke.ncc2<br>https://play.google.com/store/apps/details?di-com/natilus Real/Cicket3D<br>https://play.google.co Maurice Fokam Full Review Home Categories v G  $\frac{1}{2}$ ogle PlayStore - User Review Extractor Editors' Choice Payment methods My subscriptions My Play activity Apps My apps Parent Guide My wishlist Shop Games Family Redeem Account **Url List** XI  $\ddot{\phantom{0}}$

# **A.1. Image of the User Review Extractor**

# **Appendix A**

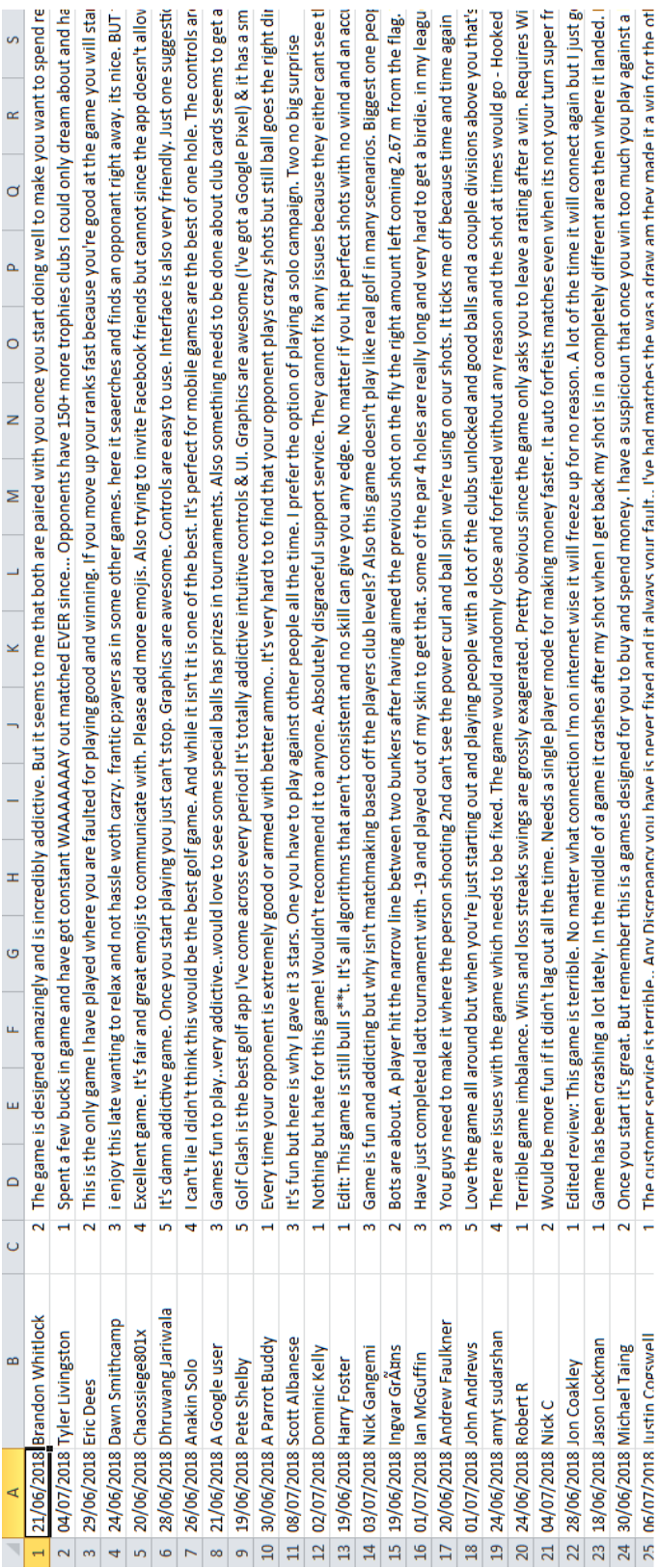

# **A.2. Image of Extracted data**

# **A.3. First screen of mobile application**

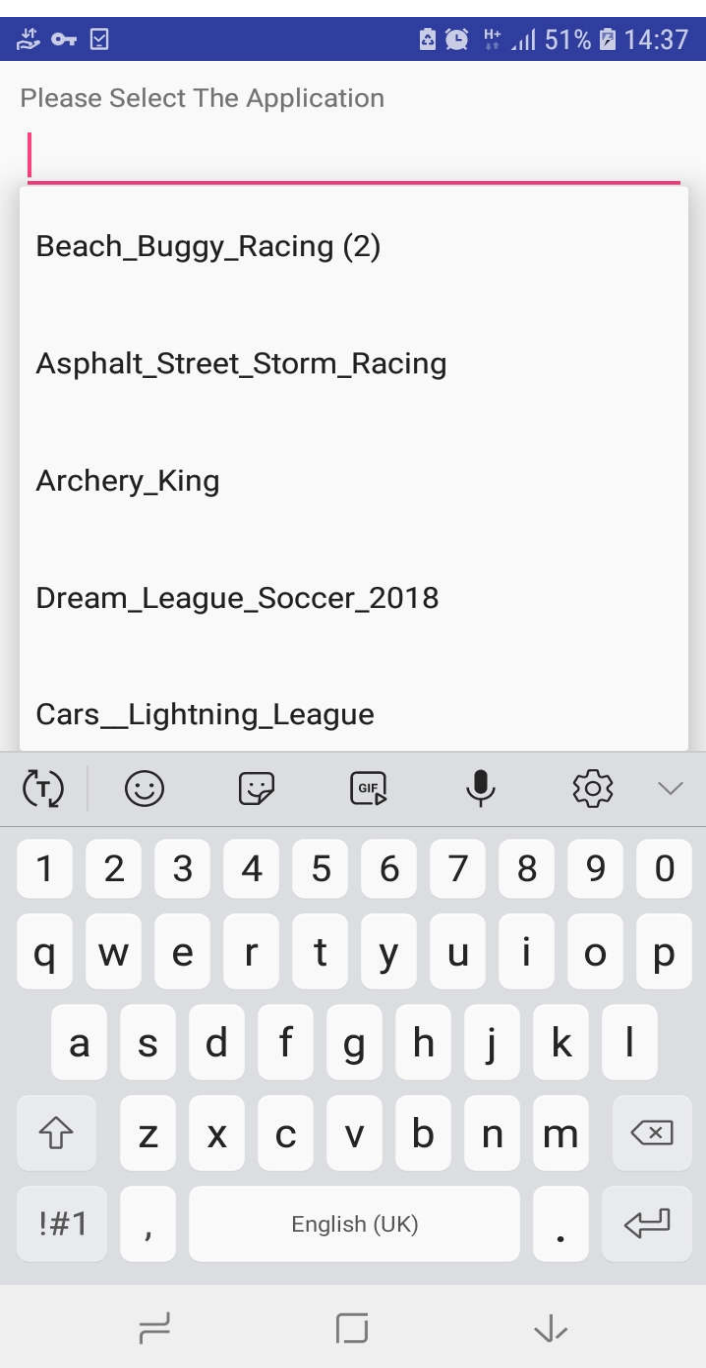

# **A.4. Result screen of mobile application**

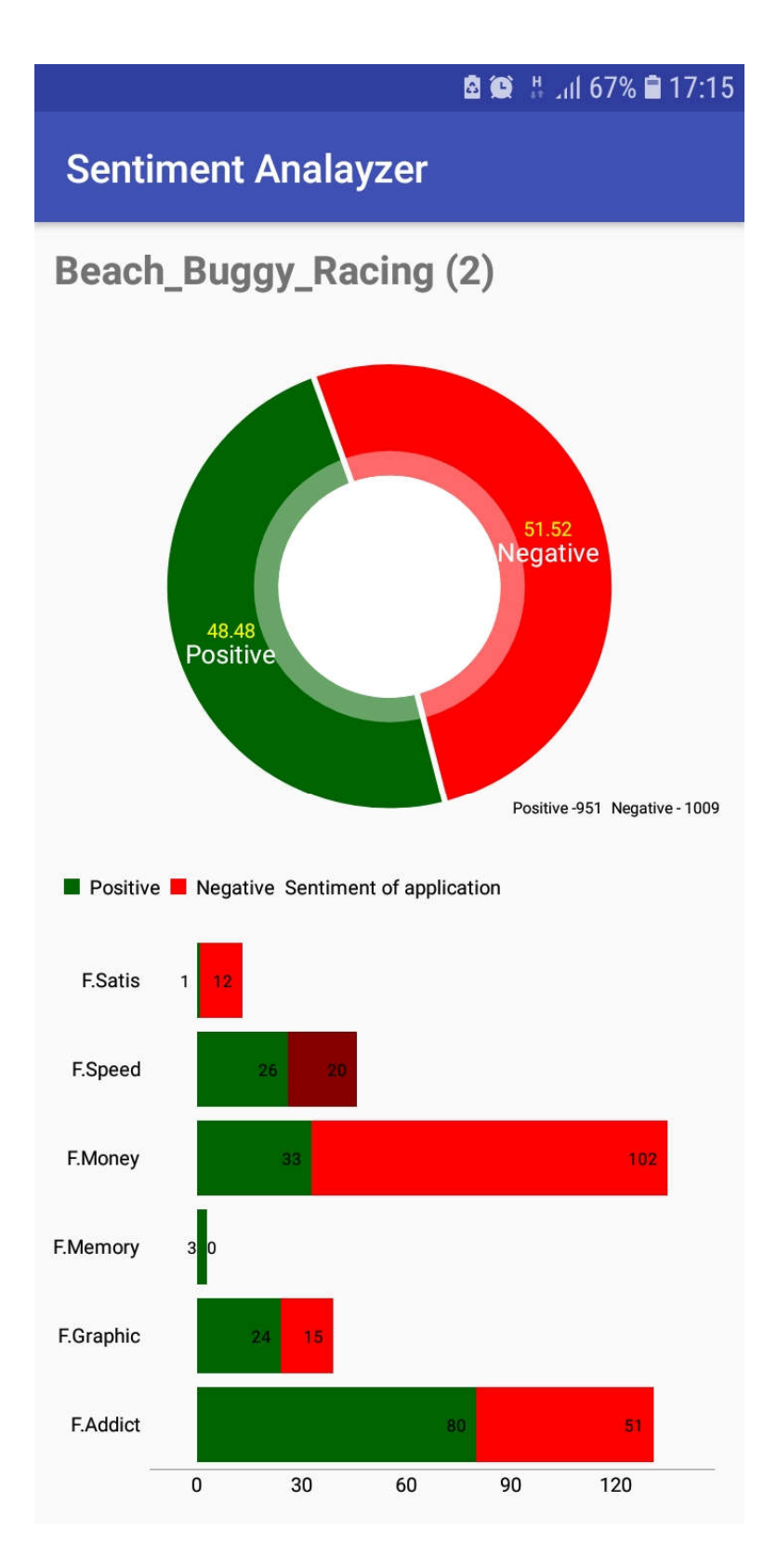